# **TECHNICKÁ UNIVERZITA V LIBERCI** Fakulta mechatroniky, informatiky a mezioborových studií BAKALÁŘSKÁ PRÁCE Liberec 2012 **Petr Pořízka**

# **TECHNICKÁ UNIVERZITA V LIBERCI**

Fakulta mechatroniky, informatiky a mezioborových studií

Studijní program: B2612 – Elektrotechnika a informatika Studijní obor: Informatika a logistika

# **Ovládání frekvenčního měniče počítačem**

# **Computer contol of variable-frequency drive**

**Bakalářská práce**

Autor: **Petr Pořízka** Vedoucí práce: Ing. Petr Fuchs Konzultant:

**V Liberci 19. 4. 2012**

TECHNICKÁ UNIVERZITA V LIBERCI Fakulta mechatroniky, informatiky a mezioborových studií Akademický rok:  $2011/2012$ 

# ZADÁNÍ BAKALÁŘSKÉ PRÁCE

(PROJEKTU, UMĚLECKÉHO DÍLA, UMĚLECKÉHO VÝKONU)

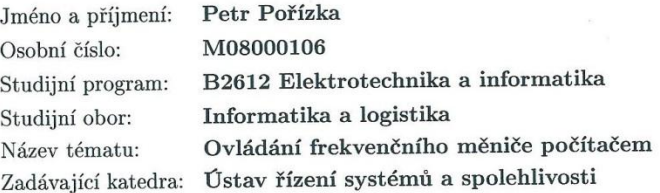

#### Zásady pro vypracování:

 $1. \,$ Proveďte rešerši možných způsobů ovládání frekvenčního měniče z počítače.

- 2. Vyberte a navrhněte vhodný způsob ovládání s přihlédnutím k možnostem v Laboratoři Technické Diagnostiky.
- $3.$  Navržené řešení realizujte ve formě prototypu.  $\,$
- $4. \,$  Proveďte základní otestování funkce výsledné sestavy.

 $\mathcal{F}_i$  ).

## <span id="page-4-0"></span>**Prohlášení**

Byl(a) jsem seznámen(a) s tím, že na mou bakalářskou práci se plně vztahuje zákon č. 121/2000 Sb., o právu autorském, zejména § 60 – školní dílo.

Beru na vědomí, že Technická univerzita v Liberci (TUL) nezasahuje do mých autorských práv užitím mé bakalářské práce pro vnitřní potřebu TUL.

Užiji-li bakalářskou práci nebo poskytnu-li licenci k jejímu využití, jsem si vědom povinnosti informovat o této skutečnosti TUL; v tomto případě má TUL právo ode mne požadovat úhradu nákladů, které vynaložila na vytvoření díla, až do jejich skutečné výše.

Bakalářskou práci jsem vypracoval(a) samostatně s použitím uvedené literatury a na základě konzultací s vedoucím bakalářské práce a konzultantem.

Datum

Podpis

# <span id="page-5-0"></span>**Poděkování**

Na tomto místě bych chtěl poděkovat všem, kteří mě obohatili cennými radami pro úspěšné dokončení bakalářské práce. Zejména panu Ing. Petrovi Fuchsovi, který byl jak vedoucí bakalářské práce, ale i cenným konzultantem. Bez jeho poznatků a rad by tato bakalářská práce nenabyla takové kvality.

## <span id="page-6-0"></span>**Anotace**

Tato bakalářská práce je zaměřena na možnosti ovládání frekvenčního měniče počítačem. V úvodu práce byla provedena rešerše možných způsobů ovládání frekvenčního měniče. Jednotlivé způsoby jsem se snažil obecně popsat. Hlavní důraz byl kladen na popis ovládání frekvenčního měniče pomocí průmyslové sběrnice a komunikačního protokolu neboli ovládání přes počítač. Abych mohl jednotlivé typy protokolů popsat a vysvětlit, musel jsem nejprve popsat samotný referenční model ISO/OSI. Z něhož právě tyto protokoly vycházejí.

Dále jsem se zmínil o sériové komunikaci, která je využívána pro komunikaci mezi frekvenčním měničem a počítačem. V této části byla vypracována malá rešerše o jednotlivých sériových rozhraních.

Jelikož je laboratoř vybavena pouze jedním frekvenčním měničem Siemens MICROMASTER 440 zmínil jsem se právě o něm. Uvedl jsem jeho vlastnosti, výhody a možnosti komunikace, které jsou udávány výrobcem. Z těchto již zmíněných rešerší byl vybrán optimální způsob ovládání frekvenčního měniče počítačem s přihlédnutím k možnostem a vybavení laboratoře.

Další kapitola je vymezena pro návrh mnou zvoleným způsobem ovládání. Tato kapitola popisuje návrh převodníku sloužícího ke komunikaci mezi počítačem a frekvenčním měničem s přihlédnutím na požadavek galvanického oddělení vstupu od výstupu. Je zde i obsažen návrh napájecích zdrojů, které převodník napájí.

V předposlední kapitole realizují navržené řešení ve formě prototypu a testují jeho funkčnost. V Závěru se zmiňuji o tom, jak se mi podařilo splnit zadání a hodnotím samotnou práci

#### **Klíčová slova:**

frekvenční měnič, galvanické oddělení, sériová komunikace, ISO/OSI, převodník RS232-RS485,

## <span id="page-7-0"></span>**Annotation**

This bachelor thesis is focused on the possibilities of computer control of variable-frequency drive. In the beginning of the thesis, I researched possible ways of controlling variable-freque ncy drive. I tried to individually describe all the ways. The main focus was laid on the description of controlling a variable frequency drive using an industrial bus and communication protocol. That is controlling using a computer. It was necessary to describe and the reference model ISO/OSI itself in order to describe and explain all the possible ways as all the protocols are based on it.

Furthermore I mentioned serial communication, which is used for communication between a drive and a computer. In this part I performed a small research of individual serial interfaces.

Since the laboratory is equipped only by the variable-frequency drive Siemens MICROMASTER 440, I have mentioned it in the thesis. I have stated its features, advantages and ways of communication, which are given by the manufacturer. I chose the optimal way of controlling a variable-frequency drive using a computer from the mentioned researches, taking the facilities and equipment of the laboratory into account.

The next chapter is considered with the proposal of the way of controlling that I have chosen. This charter describes the proposal of a converter which serves to communication between the computer and the variable-frequency drive considering the demand of galvanic separation of input and output. There is also the proposal of power supplies which provide the converter with power.

I implement the proposed solution in the form of a prototype and test its functionality in the penultimate charter. The fulfillment of the assignment and assessment the work itself is mentioned in the end of the thesis.

#### **Key Words:**

variable-frequency drive, galvanic isolation, serial comunication, ISO/OSI, RS232- RS485 converter

# <span id="page-8-0"></span>Obsah

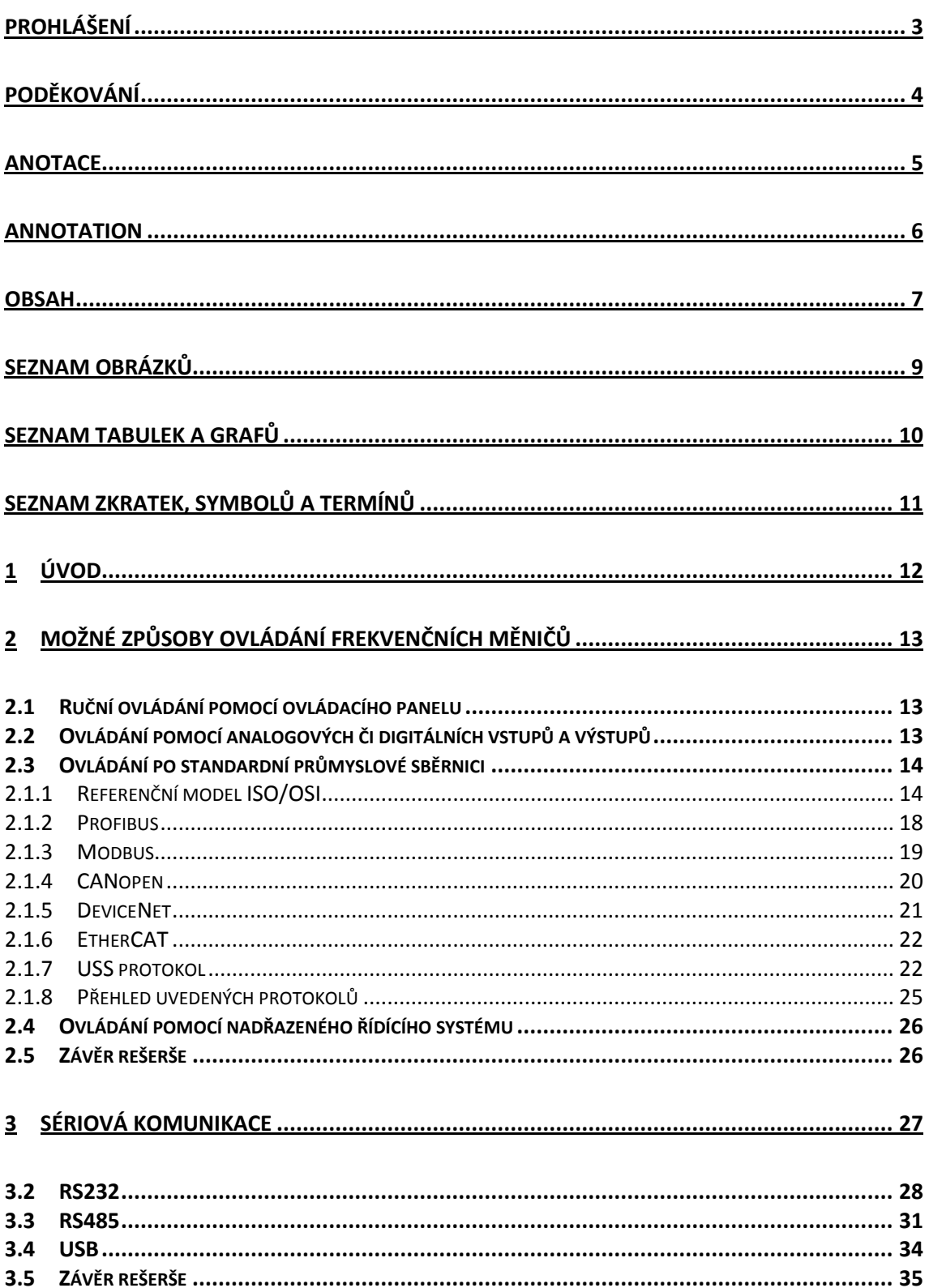

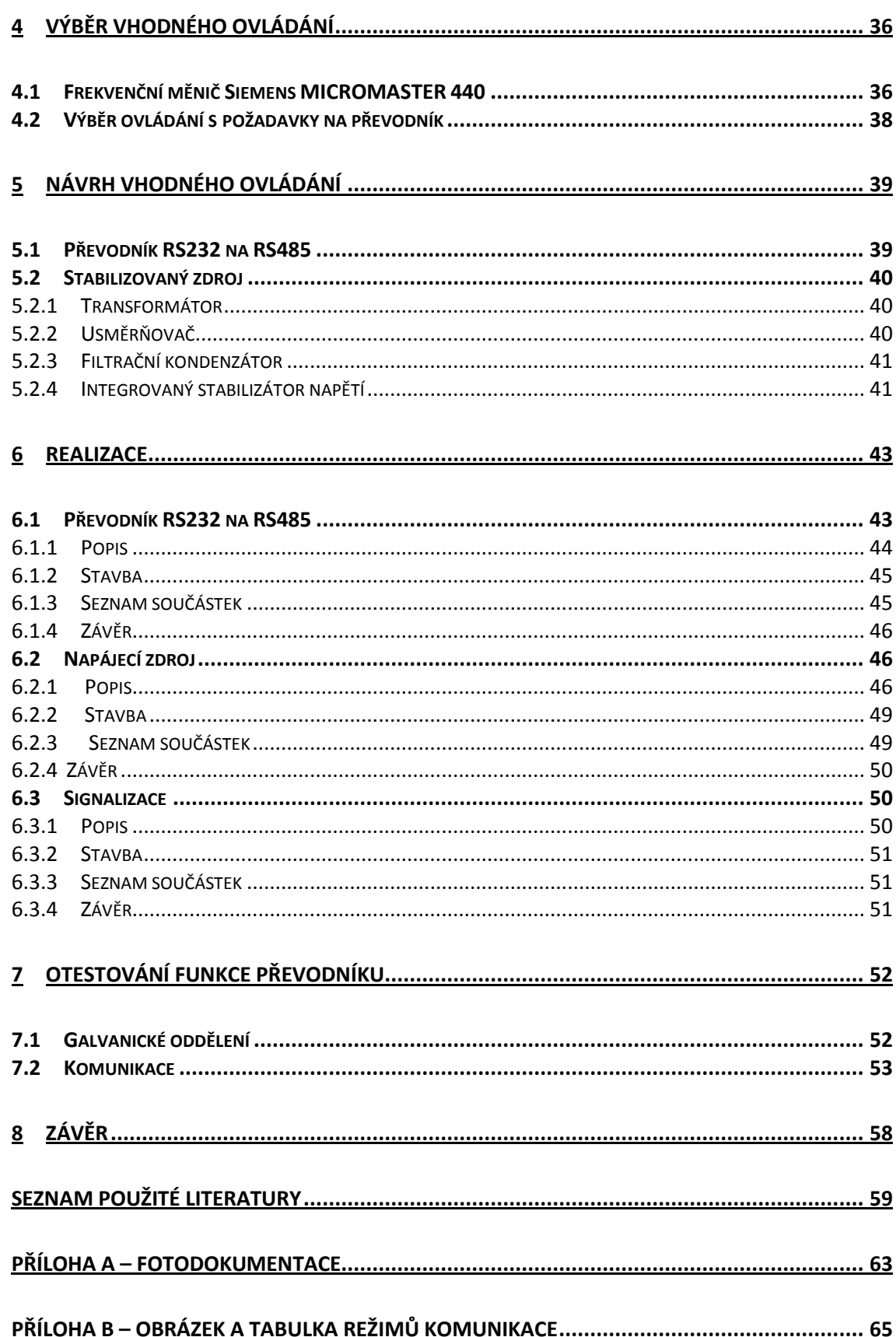

# <span id="page-10-0"></span>**Seznam obrázků**

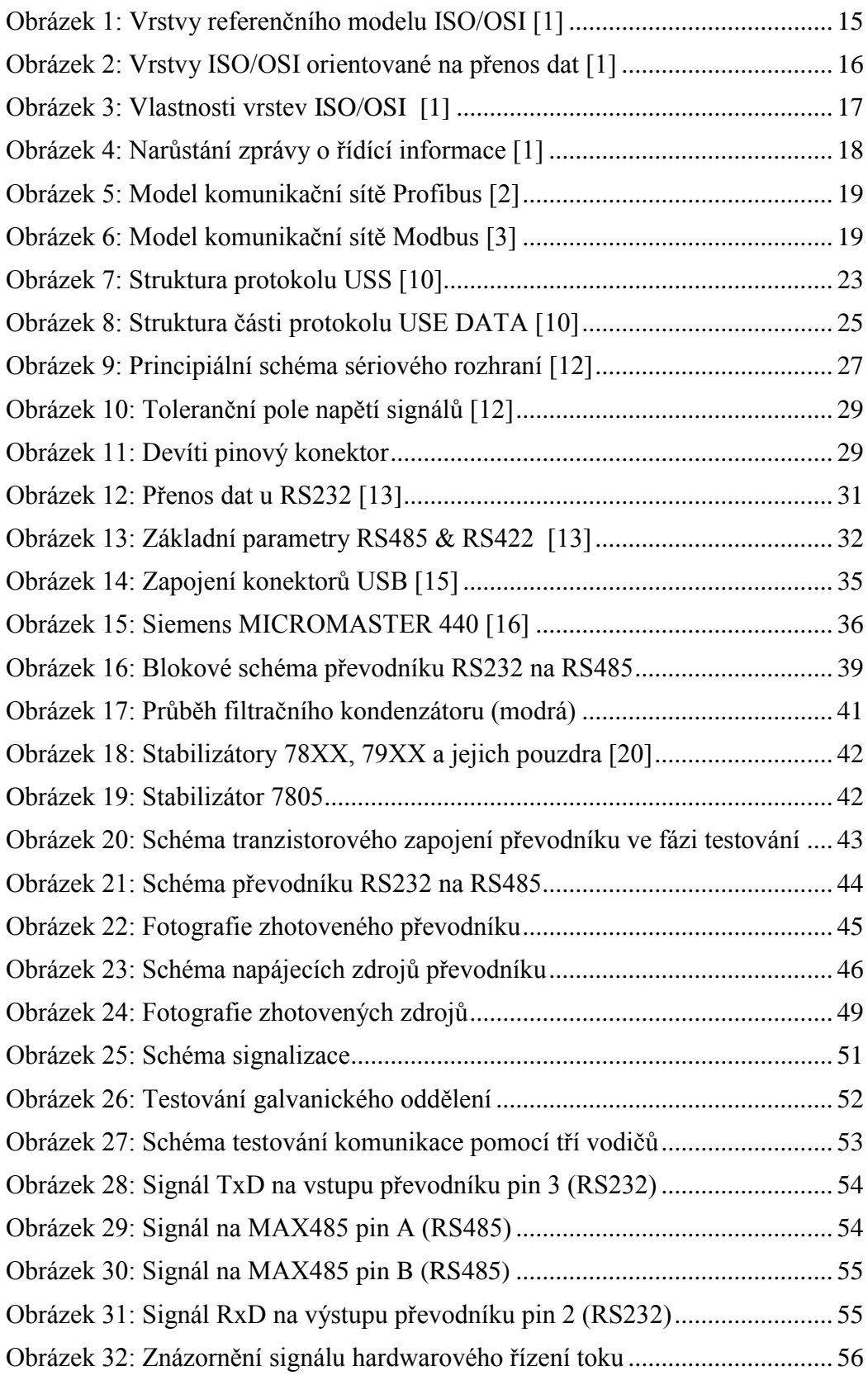

# <span id="page-11-0"></span>**Seznam tabulek a grafů**

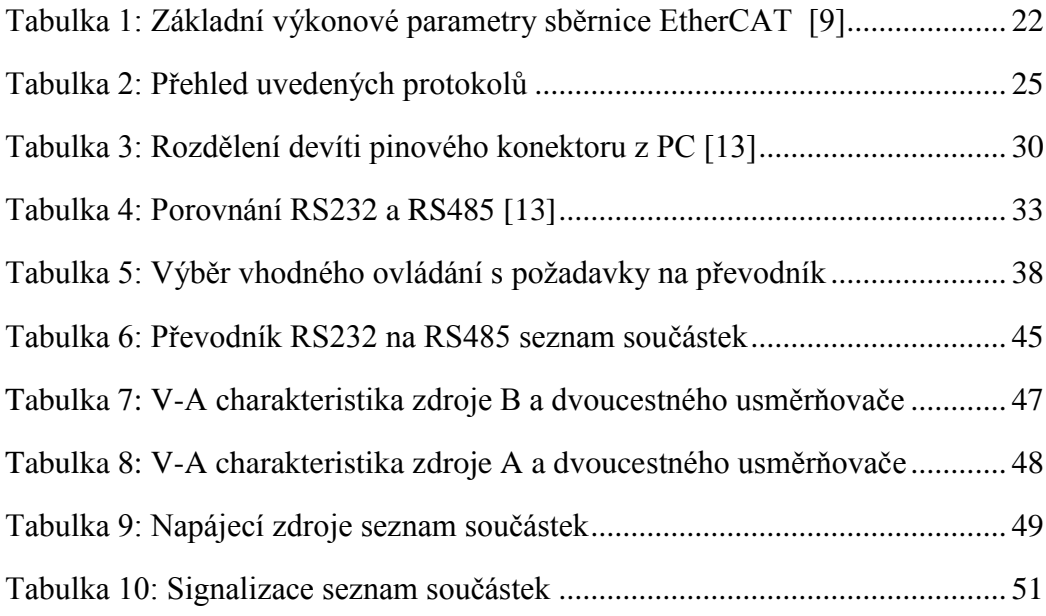

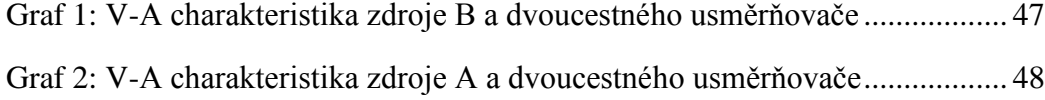

## <span id="page-12-0"></span>**Seznam zkratek, symbolů a termínů**

**Referenční model ISO/OSI** (International Standards Organization/Open System Interconnection) – možnost připojit do sítě s jednotnou architekturou libovolné výstupní zařízení vyhovující mezinárodním požadavkům.

**SAP** – Service Access Points – přechodové body přes které si jednotlivé vrstvy předávají své požadavky i odpovědi na ně

**Plný duplexní –** obě strany mohou současně přijímat a vysílat

**Poloduplexní –** obě strany nemohou současně přijímat a vysílat

**Master-slave –** je model počítačové komunikace, kdy jedno zařízení přebírá řízení nad jedním nebo více zařízeními.

**PC** – osobní počítač nebo notebook

**PLC** – Programmable Legic Controller – Programovatelný automat

**Multipoint komunikace –** na jedno vedení lze připojit několik zařízení.

**TCP/IP –** protokol pro komunikaci v počítačové síti je hlavním protokolem sítě internet

**Ethernet –** technologie [počítačových](http://cs.wikipedia.org/wiki/Po%C4%8D%C3%ADta%C4%8Dov%C3%A1_s%C3%AD%C5%A5) sítí

**MKO –** monostabilní klopný obvod

**Handshaking signály –** signály pro řízení směru toku dat

## <span id="page-13-0"></span>**1 Úvod**

V druhém ročníku bakalářského studia jsem vypracoval bakalářský projekt na téma Automatizace diagnostického systému malých asynchronních motorů. V tomto projektu jsem se poprvé setkal s asynchronním motorem jako takovým. A uvědomil jsem si, že asynchronní motor je nedílnou součástí lidského života a setkáváme se s ním dnes a denně. Například v práci, ve škole, na kolejích, ale i na ulici. Zkrátka asynchronní motory jsou všude kolem nás.

Největší problém nastává u pásu výrobní linky, kde nesprávné ovládání či úplné zastavení asynchronního motoru pohánějícího výrobní linku znamená velké finanční ztráty. Ke správnému ovládání asynchronního motoru se často používá frekvenční měnič. Proto jsem se rozhodl, že se zaměřím na problematiku ovládání.

V této bakalářské práci se zabývám ovládáním frekvenčního měniče počítačem. Mým úkolem je navrhnout a sestrojit zařízení, které mi umožní komunikaci mezi počítačem a měničem. K tomu abych mohl ovládat frekvenční měnič a tím i asynchronní motor je zapotřebí seznámit se s možnými způsoby ovládání. Zaměřím se především na ovládání z počítače.

Na stránkách výrobců zjistím nejčastější používané komunikační sběrnice a protokoly, z nich vypracují rešerše a následně s přihlédnutím na možnosti laboratoře vyberu nejvhodnější ovládání. Nejvhodnější řešení dále realizuji ve formě návrhu a tím uzavřu teoretickou část bakalářské práce.

Praktická část bude obsahovat realizaci samotného zařízení, popis a stavbu zařízení s potřebnými výpočty. Dále zde bude okomentována funkčnost zařízení. Na konci bakalářské práce bude uvedeno zhodnocení práce.

## <span id="page-14-0"></span>**2 Možné způsoby ovládání frekvenčních měničů**

V této kapitole vypíšu všechny možné způsoby ovládání frekvenčních měničů. Jednotlivé způsoby stručně popíšu, s tím že se zaměřím hlavně na ovládání z počítače. K popisu jsem využil vnitřní dokumenty výrobců frekvenčních měničů.

Ovládání frekvenčních měničů:

- 1) Ruční ovládání pomoci ovládacího panelu
- 2) Ovládání pomocí analogových či digitálních vstupů a výstupů
- 3) Ovládání po standardní průmyslové sběrnici
- 4) Pomocí nadřazeného řídícího systému

## <span id="page-14-1"></span>**2.1 Ruční ovládání pomocí ovládacího panelu**

Frekvenční měniče je možné ovládat z ovládacího panelu. Většinou se jedná o několikařádkový alfa numerický displej, pod kterým je několik tlačítek. Toto ovládání se v praxi moc nevyužívá, častěji se můžeme setkat s ovládáním pomocí analogových a digitálních vstupů.

# <span id="page-14-2"></span>**2.2 Ovládání pomocí analogových či digitálních vstupů a výstupů**

Jedná se o ovládání, které je možno provádět přes PC, ale neumožňuje přes počítač měnit nastavení po analogových a digitálních linkách. Proto nebudu tento způsob ovládání nikterak rozebírat. Zmínil jsem jej, jen aby bylo vidět, že takový způsob ovládání existuje, ale není mým předmětem bádání.

## <span id="page-15-0"></span>**2.3 Ovládání po standardní průmyslové sběrnici**

Tento způsob ovládání je v praxi nejrozšířenějším, řídí se jím naprostá většina frekvenčních měničů. Proto se na tento způsob zaměřím. Jedná se o ovládání přes PC, kde komunikace probíhá po sériovém rozhraní za pomoci protokolů. Některé protokoly se tu budu snažit nastínit a vysvětlit. O komunikaci po sériovém rozhraní se zmíním v další kapitole.

Nejprve bych se zmínil o referenčním modelu ISO/OSI. Který je potřeba představit, protože právě z tohoto modelu vychází veškeré zde uvedené protokoly. Každý protokol bez ohledu na výrobce vychází alespoň z jedné vrstvy RM ISO/OSI.

#### <span id="page-15-1"></span>**2.1.1 Referenční model ISO/OSI**

Model ISO/OSI (ISO = International Standards Organization, OSI = Open Systém Interconnection) v překladu to znamená propojení otevřených systémů. Jde o možnost připojit do sítě s jednotnou architekturou libovolné výstupní zařízení vyhovující mezinárodním požadavkům. Zajišťuje hardwarovou i softwarovou kompatibilitu mezi produkty různých firem.

Hlavním cílem architektury ISO OSI je rozdělení jednoho velkého problému na několik malých podproblémů. K tomu je důležité mít přesně vymezené rozhraní mezi jednotlivými vrstvami, tak aby jednotlivé vrstvy neovlivňovali způsob řešení problému jiné vrstvy. Důležité je mít jasnou představu o počtu vrstev a o jejich úkolech a způsobu komunikace mezi nimi. [1]

Komunikace probíhá po jednotlivých vrstvách postupně, v přesně vymezených "přechodových bodech", v tzv. SAP bodech (Service Access Points) podle dvou hlavních pravidel:

- 1) Každý požadavek je poslán druhé straně přes nejbližší nižší (vyšší) přechodový bod SAP sousední vrstvě
- 2) Jednotlivé vrstvy mezi sebou komunikují pouze na stejné úrovni. Tyto pravidla komunikace se označují jako protokoly. [1]

ISO OSI je sedmivrstvý model následující obrázek znázorňuje jednotlivé vrstvy

- Tři nejnižší vrstvy jsou orientované na samotný přenos dat
- Poslední tři vrstvy jsou orientované na podporu koncových aplikací
- Prostřední vrstva slouží k propojení právě těchto dvou skupin

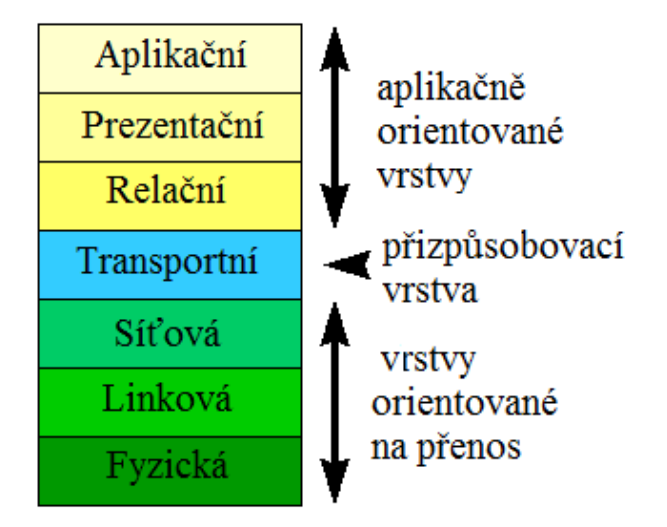

**Obrázek 1: Vrstvy referenčního modelu ISO/OSI [1]**

#### <span id="page-16-0"></span>**Fyzická vrstva**

Hlavním úkolem je přenos jednotlivých bitů. Navázaní a ukončování spojení. S linkovou vrstvou komunikuje pomocí služby typu "přijmi bit" a "odešli bit". Vůbec ji nezajímá, co jednotlivé bity znamenají. Zařízení pracující na této vrstvě jsou především huby, opakovače, síťové adaptéry a hostitelské adaptéry. [1]

#### **Linková (spojová) vrstva**

Jejím úkolem je uspořádat data do logických celků známých jako bloky dat neboli rámce a tyto bloky přenášet po telekomunikačních okruzích mající přímé spojení [1]. Detekuje a případně opravuje chyby na fyzické vrstvě. Na této vrstvě pracují přepínače a mosty. Odpovídá za zabezpečení přenosu dat.

#### **Síťová vrstva**

Rozhoduje o tom, jakou cestou budou přenášena data. Neboli stará se o směrování v síti a síťové adresování. Důležitá je znalost topologie sítě a výsledkem rozhodnutí je posloupnost směrů (jedná se o cestu od odesílatele k příjemci). Vrstva pracuje s celými bloky dat (pakety) a připojuje k nim rozhodnutí o směru, kam má byt paket odeslán. Paket je podmnožinou rámce. [1]

Rekapitulace vlastností nízkých vrstev:

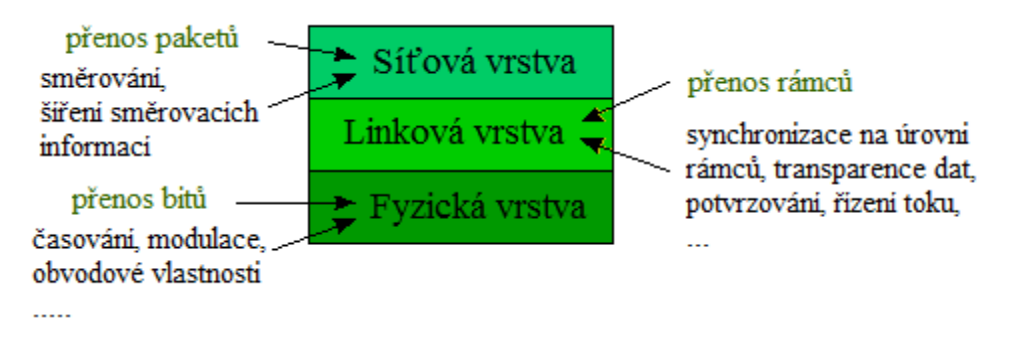

**Obrázek 2: Vrstvy ISO/OSI orientované na přenos dat [1]**

#### <span id="page-17-0"></span>**Transportní vrstva**

Zajišťuje komunikaci mezi koncovými uzly (DTE). Jejím cílem je poskytnou kvalitu přenosu, požadující vyššími vrstvami.

#### **Relační vrstva**

Tato vrstva zajišťuje vedení relací, smyslem je organizovat a synchronizovat dialog mezi spolupracujícími relačními vrstvami obou systémů a zajišťovat výměnu dat mezi nimi. Určuje způsob spojení (duplexní – poloduplexní), aby si uživatelé vzájemně neskákali do řeči, nebo aby při výpadku proudu a znovu navázání spojení mohli navázat na některý z předchozích bodů [1].

#### **Prezentační vrstva**

Slouží k transformaci dat do tvaru užívaného pro přenos. Tvaru, který je používán aplikacemi (šifrování, dešifrování, konvertování, komprimace atd.) neboli nejrůznější konverze [1]. Vrstva se zabývá jen strukturou dat, jejich význam je nepodstatný, určuje jej až vrstva aplikační.

#### **Aplikační vrstva**

Představuje části aplikací, které má smysl standardizovat (tyto části zajišťují základní komunikační funkčnost – například přenos zpráv u e-mailu). Tyto funkce může zajišťovat i sám uživatel. [1]

Rekapitulace vlastností horních vrstev:

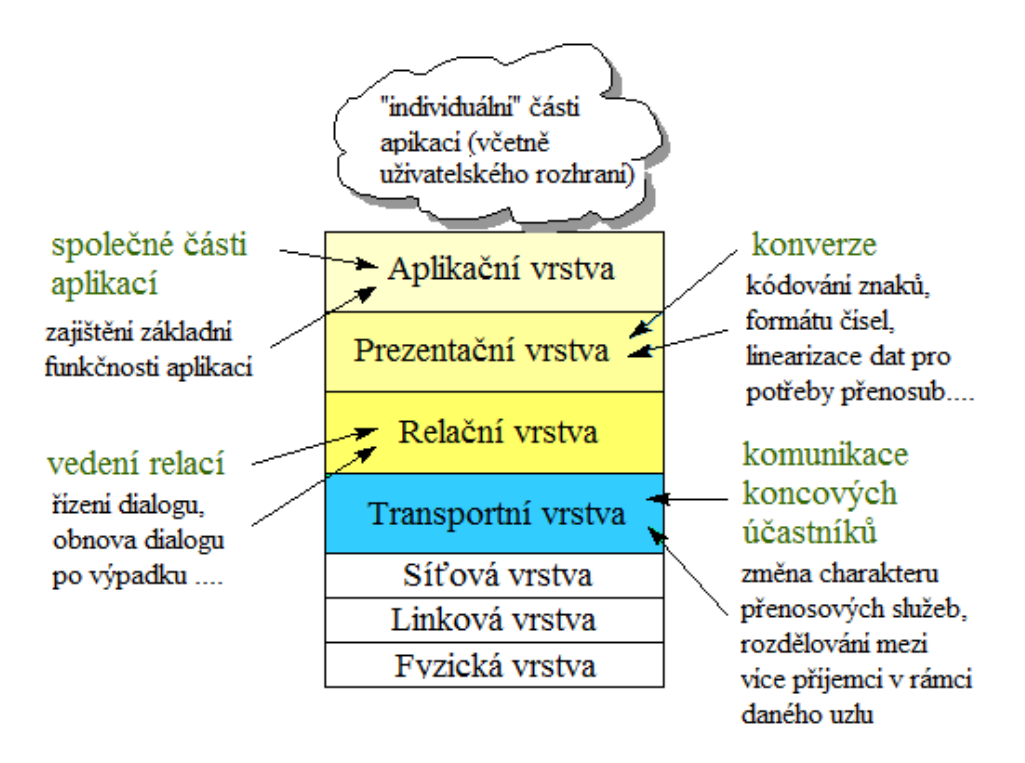

**Obrázek 3: Vlastnosti vrstev ISO/OSI [1]**

<span id="page-18-0"></span>Obrázek 4 znázorňuje zpracování zprávy od samotného začátku, ukazuje narůstání původní zprávy (část data). Nejdřív máme samotné bity, jedničky a nuly. Dále už rozpoznáváme kombinaci bitů označující začátek rámce a postupně přidávané informace odpovídající různým vrstvám ISO/OSI.

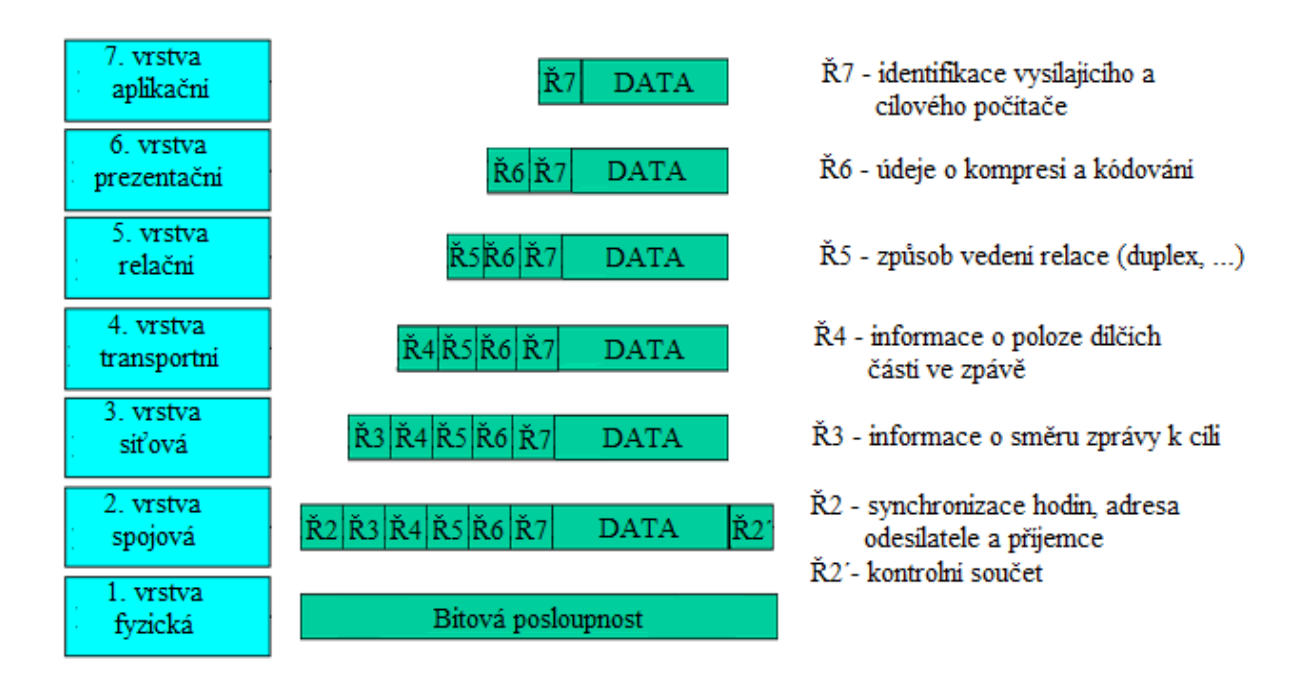

**Obrázek 4: Narůstání zprávy o řídící informace [1]**

## <span id="page-19-1"></span><span id="page-19-0"></span>**2.1.2 Profibus**

Patří k nejrozšířenějším komunikačním standardům. Tento standard podporuje komunikaci po sběrnici RS485 (Profibus DP/FMS), po optickém vláknu (Profibus DP/FMS) a po proudové smyčce (Profibus PA). Zaměřím se na Profibus DP/FM, který pracuje na základě referenčního modelu ISO/OSI. Z tohoto modelu využívá pouze fyzickou, linkovou a aplikační vrstvou (Obrázek 5). Přístup na sběrnici je zajištěn metodou master-slave. [2]

Metoda master-slave spočívá v tom, že na sběrnici máme řídící prvek neboli master, který rozesílá jednotlivé dotazy slave zařízením neboli ovládací prvky. Tyto slave zařízení odpovídají na dotazy, které jim přichází od řídícího prvku master.

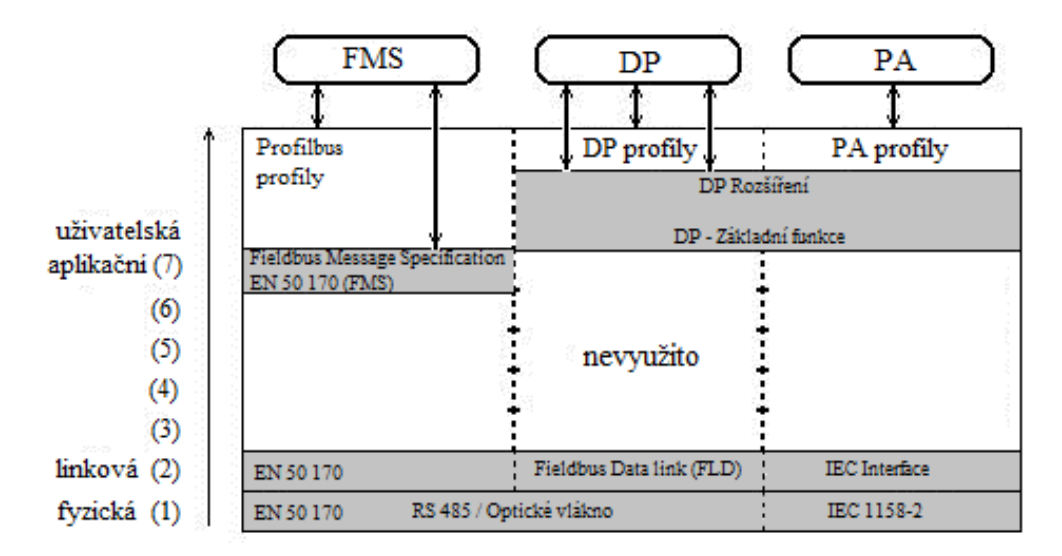

**Obrázek 5: Model komunikační sítě Profibus [2]**

## <span id="page-20-1"></span><span id="page-20-0"></span>**2.1.3 Modbus**

Poskytuje přenos dat po různých sítích a sběrnicích. Tento komunikační protokol pracuje na úrovni aplikační vrstvy ISO/OSI modelu. Podporuje celou řadu komunikačních médií například sériové linky typu RS232, RS422 a RS485, optické a rádiové sítě nebo síť Ethernet. [3]

Komunikace probíhá podle principu master-slave. Kde na sběrnici je jeden master neboli klient (u protokolu Modbus TCP jich může být více). Master je řídící prvek například PC, v pozici slave jsou ovládané prvky.

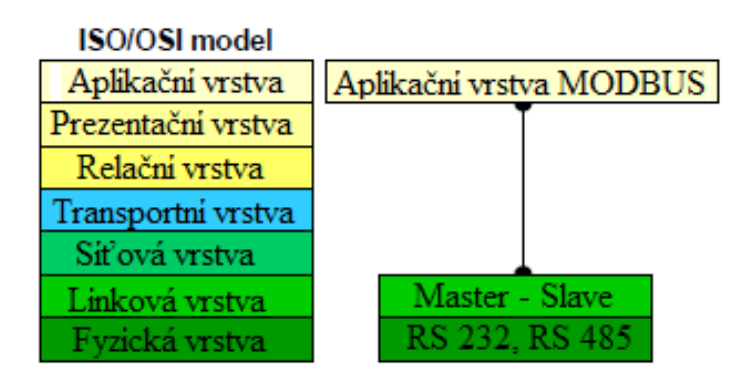

<span id="page-20-2"></span>**Obrázek 6: Model komunikační sítě Modbus [3]**

Struktura zprávy je definována na úrovni protokolu PDU (Protocol Data Unit) bez ohledu na typ komunikační vrstvy. Podle typu sítě, kde je protokol použit je PDU rozšířena o další část a tím vytváří zprávu na úrovni aplikační vrstvy ADU ( Application Data Unit). [4]

Kód funkce přiděluje serveru jaký druh operace má vykonat. Rozsah kódu je 1 až 255, přičemž kódy od 128 do 255 jsou vyhrazeny pro chyby. Datová část odeslaná klientem složí serveru k provedení operace určené kódem funkce. Ve výjimečných případech může tato část ve zprávě chybět. [4]

## <span id="page-21-0"></span>**2.1.4 CANopen**

Jedná se o protokol, který ke komunikaci využívá sériovou sběrnici CAN typu fieldbus. Protokol obsahuje popis fyzické, linkové a aplikační vrstvy modelu ISO OSI. Fyzická vrstva protokolu CANopen je tvořena z řadičů a budičů sběrnice CAN. Aplikační vrstva je realizována programově. [5]

Samotná komunikace funguje na principu přenášení tzv. objektů. Tyto objekty jsou základem pro přenášení dat mezi zařízeními. Jejich důležitost je ohodnocena jakou si prioritou, čím větší priorita tím je důležitost vyšší. Objekty se rozdělují na technologické, servisní a pro správu sítě tzv. NMT objekty. [6]

Technologické neboli PDO (Process Data Objects) obsahují informace o technologických veličinách (napětí, proud, teplota, otáčky atd.). Jejich priorita je velmi velká a jejich velikost je osm bajtů.

Servisní neboli SDO (Service Data Objects) obsahují servisní nebo konfigurační informace (počet vstupů a výstupů, měřící rozsah zařízení atd.) Jejich priorita je malá a velikost je libovolná.

Objekty pro správu sítě neboli NMT (Network Management) jsou zaměřeny na konfiguraci a řízení provozu (oznámení stavu zařízení, příkaz k novému spuštění zařízení atd.). Jejich priorita je největší.

SDO a NMT objekty komunikují na principu master-slave, kdy je definován pouze jeden řídící prvek (master) a aţ 127 (slave) zařízení. Oproti tomu PDO komunikuje na principu broadcast, kde každé zařízení v síti CANopen má přístup k veškerým hodnotám technologických veličin vyslaných na sběrnici. [6]

Nejdůležitější částí každého zařízení je tzv. slovník objektů (Object Dictionary). Zde se uchovávají aktuální hodnoty všech objektů. Hodnoty jsou vysílány nebo přijímány zařízením prostřednictvím SDO či PDO.

Obsah a struktura již zmíněného slovníku je obvykle uvedena v tzv. souboru EDS (Electronic Data Sheet). [6]

#### <span id="page-22-0"></span>**2.1.5 DeviceNet**

Jedná se o síťový systém, který umožňuje snadné připojení zařízení do sítě a umožňuje provádět dálkovou správu u velkého spektra zařízení. DeviceNet definuje také tři vrstvy referenčního modelu ISO/OSI jedná se opět o vrstvu fyzickou, linkovou a aplikační. Jeho oblíbenost u uživatelů velice stoupá. V důsledku jednoduchého i efektivního řešení řízení průmyslových automatizačních procesů. [7]

Velkou výhodou DeviceNet je, že nepotřebuje ke svému provozu mnoho kabelů, stačí pouze kroucená dvojlinka, která zabezpečuje data a napájení. To šetří náklady na kabeláž a zkrátí čas při instalaci měniče. Jeho přenosová rychlost je 125 kbit/s, 250 kbit/s, a 500 kbit/s. Rychlost je nepřímo úměrná délce vedení 500, 250 a 100 metrů. Další předností je možnost konfigurace sítě za chodu, umožňuje přidávat koncová zařízení k lince při zapnutém napájení. Bezdrátové spojení DeviceNet je schopen spojit dva či více systémů DaviceNet aţ na vzdálenost 60 metrů s radiovým spojem. Tento síťový systém podporuje master-slave komunikaci. [8]

## <span id="page-23-0"></span>**2.1.6 EtherCAT**

Jedná se o velmi rychlou průmyslovou ethernetovou sběrnici, schopnou pracovat v reálném čase. Mezi její výhody patří volnost při volbě topologie komunikační sítě a možnost realizovat redundantní kabelové spoje. EtherCAT poskytuje přesnou synchronizaci zařízení, které mezi sebou komunikují. Samotná komunikace probíhá po standardních ethernetových médiích. Konkrétně po splétaném dvoužilovém kabelu či optickém spoji. Přenosová rychlost se pohybuje řádově ve stovkách Mb/s (100Mb/s a víc). Komunikační paket se již nezpracovává postupně v několika cyklech, tzn., že není přijímán, potom interpretován, naplněn technologickými daty a na konec při každém spojení (dotazu) odeslán. Rozhraní EtherCAT se stalo standardem pro komunikaci v reálném čase pro ucelená řešení real-time aplikací. [9]

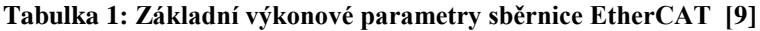

<span id="page-23-2"></span>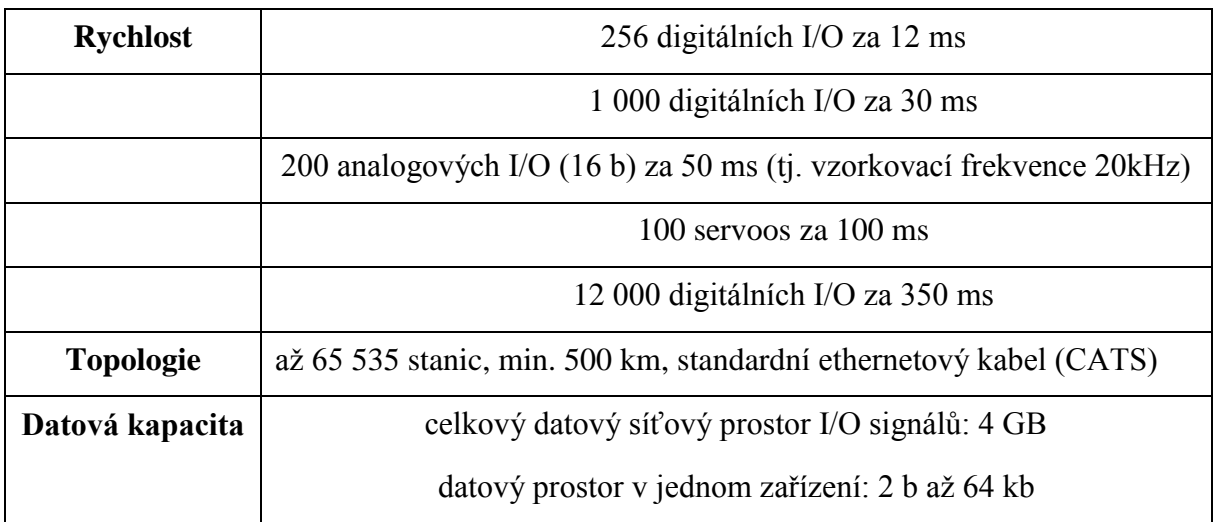

#### <span id="page-23-1"></span>**2.1.7 USS protokol**

Protokol USS (Universal Seriál Interface Protocol) je používán firmou Siemens jako komunikační rozhraní pro pohony frekvenčních měničů, proto se na něj zaměřím co nejvíce, protože laboratoř technické diagnostiky je vybavena právě měničem od firmy Siemens. Firma nabízí komunikaci pomocí Profibus (RS485), Profinet (Ethernet) nebo USS protokol. Jelikož se budu zabývat komunikací přes RS485, tak pro mě

protokol USS z hlediska RM ISO OSI představuje fyzickou, linkovou a aplikační vrstvu.

Tento protokol definuje přístup na principu master-slave pro komunikaci po sériové sběrnici. Kde je povoleno připojit ke sběrnici pouze jeden master a maximálně 31 slave. Tato technika zahrnuje point-to-point propojení. Jednotlivý slave mají svojí adresu, přes kterou přijímají zprávy od master. Slave nikdy sám nemůže přenášet bez předchozího požádání. Přenos zpráv mezi jednotlivými slave není možný. Jedná se o poloduplexní komunikaci, což znamená, že zařícení nemůže zároveň přijímat a vysílat. [10]

Na obrázku 7 je zobrazena struktura telegramu USS. Struktura telegramu může být pevná nebo proměnná. Toto lze nastavit pomoci parametrů P2012 a P2013. Pod těmito kódy se skrývá PZD (Prozebdaten) a PKW (Kennung-Wert). Tyto dva parametry tvoří část telegramu, konkrétně use data. Pevná délka telegramu je zobrazena na obrázku níže. Každý telegram začíná znakem STX (= 02 hex), následovaný specifikací délky (LGE) a adresou byte (ADR). Dále následují use data a telegram je ukončen kontrolou (BCC).

<span id="page-24-0"></span>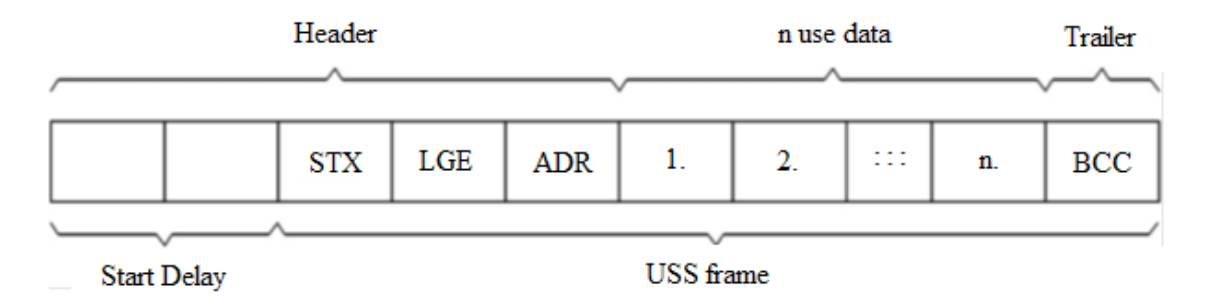

**Obrázek 7: Struktura protokolu USS [10]**

STX 1 byte LGE 1 byte ADR 1 byte Use data PKW 4 slova  $= 8$  byte PZD  $8$  slov = 16 byte BCC 1 byte --------------------

SUM 28 byte

#### **STX**

STX pole je jeden byte, ASCII znak STX (02 hex) používá se k označení začátku.

#### **LGE**

 LGE je jeden byte pole udávající počet byte, které následují ve zprávě. Podle specifikace USS, telegramová délka je variabilní, a délka musí být specifikována v druhém byte telegramu (tj. LGE). Délka je definována jako součet byte ve zprávě zahrnuje pole ADR, use data a BCC. Počáteční byte zprávy STX a samotná LGE se nepočítají. [10]

#### **ADR**

ADR pole je jeden byte obsahující adresu slave uzlu například měnič. Tuto adresu volíme sami, máme k dispozici 31 adres.

#### **USE DATA**

Tato část telegramu se používá pro přenos dat. Je v ní zahrnut parametr PKW a parametr PZD. Toto vše je znázorněno na obrázku 8. PKW je používán k zadávání čísel parametrů, se kterými chceme pracovat. V oblasti proces data PZD dochází k průběžným výměnám mezi master a slave. V závislosti na směru komunikace obsahuje kanál procesních dat data pro žádosti na slave nebo odpověď pro master. V žádosti jsou řídící slova a požadavky na slave a v odpovědi jsou status slova a skutečné hodnoty pro master.

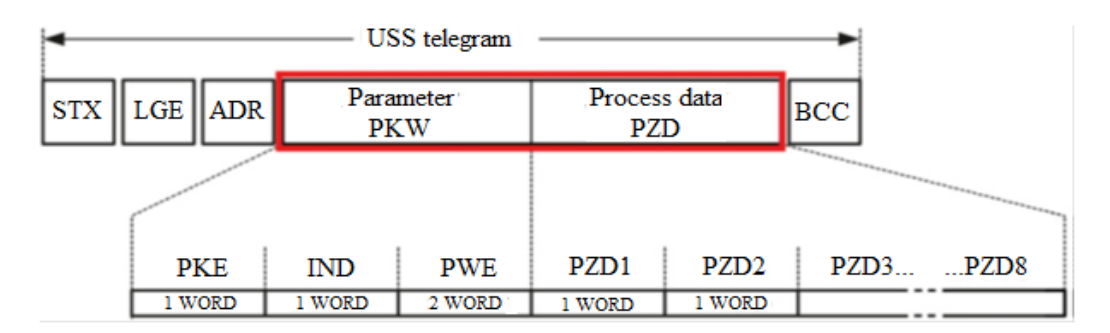

**Obrázek 8: Struktura části protokolu USE DATA [10]**

#### <span id="page-26-1"></span>**BCC**

BCC je byte, který obsahuje kontrolní součet. Slouží k ověření správnosti zprávy. Vypočte se jako XORing všech předchozích byte ve zprávě. Pokud měnič obdrží neplatnou zprávu, tak neodešle odpověď.

## <span id="page-26-0"></span>**2.1.8 Přehled uvedených protokolů**

Níže uvedená tabulka rekapituluje vše podstatné, co se týče jednotlivých protokolů. Zobrazuje sběrnice pro přenos, vrstvy RM ISO/OSI, na kterých pracují protokoly a možnosti řízení přístupu na sběrnici.

<span id="page-26-2"></span>

| protokolu        | přenos po                  | Reprezentuje vrstvy ISO/<br><b>OSI</b>      | Přístup na sběrnici            |  |  |
|------------------|----------------------------|---------------------------------------------|--------------------------------|--|--|
| Profibus         | <b>RS485</b>               | fyzická, linková, aplikační                 | master-slave,<br>token passing |  |  |
| <b>Modbus</b>    | RS232,<br>RS422/485        | fyzická, linková, aplikační                 | master-slave                   |  |  |
| CANopen          | Sběrnice CAN               | fyzická, linková, aplikační                 | master-slave                   |  |  |
| <b>DeviceNet</b> | <b>DeviceNet</b><br>kabely | fyzická, linková, aplikační,<br>transportní | master-slave,                  |  |  |
| <b>EtherCAT</b>  | Ethernet                   | fyzická, linková,<br>plikační, transportní  | master-slave                   |  |  |
| <b>USS</b>       | <b>RS485</b>               | fyzická, linková, aplikační                 | master-slave                   |  |  |

**Tabulka 2: Přehled uvedených protokolů**

## <span id="page-27-0"></span>**2.4 Ovládání pomocí nadřazeného řídícího systému**

Tento způsob ovládání je téměř totožný jako řízení po standardní průmyslové sběrnici. Důvodem proč uvádím tento způsob řízení je ten, že se dá ovládat jednak pomocí průmyslového PC ale i z PLC.

## <span id="page-27-1"></span>**2.5 Závěr rešerše**

Tímto bych uzavřel kapitolu o možném ovládání frekvenčních měničů a jejich protokolů. Snažil jsem se co nejlépe nastínit danou problematiku a vysvětlit jen ty nejpoužívanější protokoly. Každý z výrobců frekvenčních měničů používá pro své zařízení jiný komunikační protokol, ale co mají frekvenční měniče společného je komunikace po sériovém rozhraní. Proto v další kapitole chci nastínit sériovou komunikaci a rozhraní. Dále bych se také zmínil o možnostech zabezpečení přenášených dat. Vysvětlím ty nejpoužívanější sériová rozhraní, po kterých frekvenční měnič komunikuje s počítačem.

## <span id="page-28-0"></span>**3 Sériová komunikace**

Pod pojmem sériová komunikace je myšleno komunikace po jednotlivých bitech (tj. postupně za sebou) pomocí komunikačního kanálu nebo sběrnice. Nejčastěji se pouţívá na dálkových linkách a u počítačových sítí. Na krátké vzdálenosti je tento způsob komunikace velmi praktický, neboť odstraňuje problémy jiných druhů komunikaci. Těmito problémy myslím přeslechy, problém se synchronizací hodin mezi vodiči, parazitní kapacity, atd. Sériová komunikace se snaží stále zrychlovat, příkladem je přechod z PCI sběrnice na PCI-Expres. [11]

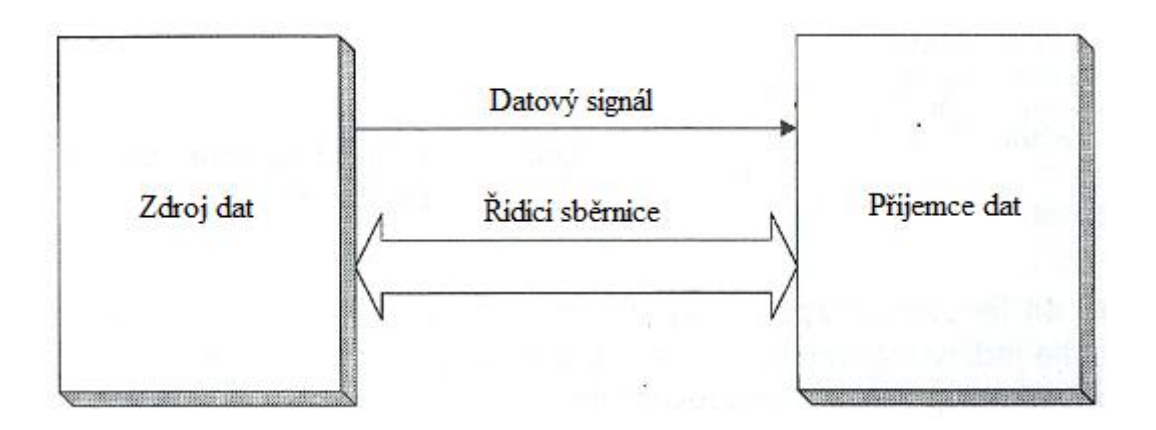

**Obrázek 9: Principiální schéma sériového rozhraní [12]**

<span id="page-28-1"></span>Jak je vidět z obrázku 9, sériová sběrnice používá pro přenos dat a řízení jeden vodič, ale je možné i více vodičů. Jelikož přenos dat probíhá sériově, je datový signál pouze jeden. Často je možné se setkat i s rozhraními, kde chybí i řídící signál. V těchto případech je rozhraní tvořeno jen datovým signálovým vodičem. [12]

U sériového rozhraní je možno přenášet data pouze po jednotlivých informačních jednotkách. To znamená, že na straně zdroje dat je nutné obvykle převést znak z ASCII na posloupnost jednotlivých bitů. Rovněž na straně příjemce dat se přijaté data musí opět složit do původního znaku. Toto se řeší technicky nebo za pomoci programovacích prostředků. Po fyzikální stránce se přenos uskutečňuje buď pomocí změny elektrického napětí či proudu. Realizace pomocí napětí je jednodušší, proto budu

volit tuto možnost. Formát přenášených dat a řízení přenosu je definován protokolem sběrnice. Elektrické a mechanické vlastnosti definuje také standard sběrnice. [11]

Sériový přenos se dá rozdělit do dvou kategorií na asynchronní a synchronní. Asynchronní přenos dat je využit u pomalejších zařízení nebo u zařízení komunikujících přímo s člověkem (myš a modem atd.). Vyjímkou je pouze Ethernet, který je poměrně rychlý. Synchronní přenos je použit všude tam, kde se přenáší velké množství informací například jednotky pružného disku. Hlavním rozdílem mezi asynchronním a synchronním přenosem dat je, že pro synchronní přenos vede extra drát pro hodiny například tiskárna. [12]

Velkým problémem je možnost vzniku chyby při přenosu zpráv. Tyto chyby jsou způsobené ztrátou nebo změnou jednoho nebo více bitů. Proto se často do zprávy přidává jeden bit pro zabezpečení přenosu.

## <span id="page-29-0"></span>**3.2 RS232**

Jedná se o tzv. sériový port, který se používá především pro komunikační rozhraní osobních počítačů. Standardizováno v roce 1964. Jak již bylo zmíněno, všechny tady jmenované rozhraní budou umožňovat vzájemnou sériovou komunikaci mezi dvěma zařízeními. To znamená, že jednotlivé bity jsou odesílány postupně v řadě za sebou po jednom vedení.

#### **Logické stavy:**

V roce 1964 kdy proběhla standardizace, nesl standard označení RS232A.V dnešní době nese nejnovější standard označení RS232F a jeho úroveň napětí vzrostla z  $\pm$ 5V až  $\pm$ 15V na  $\pm$ 5V až  $\pm$ 25V. RS232 definuje dvě napěťové úrovně. Logickou 0 a logickou 1. Tyto dvě logické úrovně mohou nabývat hodnot  $+5V$  až  $+25V$ pro log.0 a –25V až –5V pro log.1. To nejlépe popisuje obrázek 10.

28

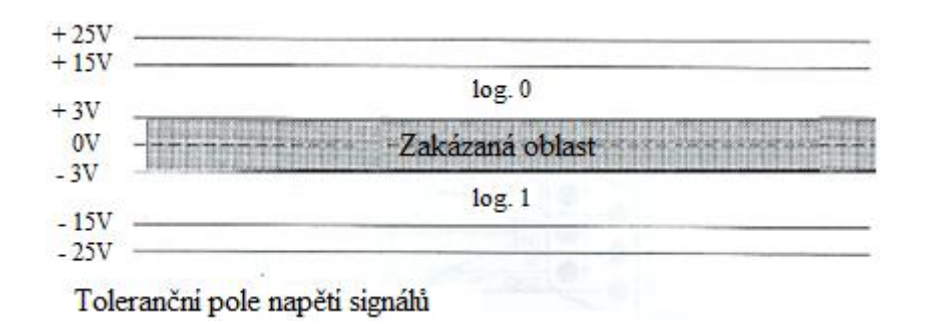

**Obrázek 10: Toleranční pole napětí signálů [12]**

<span id="page-30-0"></span>RS232 byla určena pro spojení mezi koncovým zařízením a datovým zařízením.

Kde: DTE – Data Terminal Equipment – koncové zařízeni přenosu dat

– Počítač

DCE – Data Communication Equipment – datové komunikační zařízení

– Modem

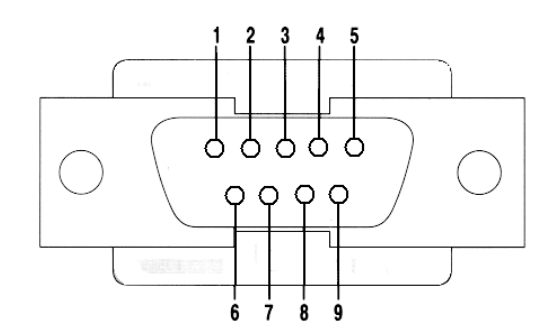

<span id="page-30-1"></span>**Obrázek 11: Devíti pinový konektor**

<span id="page-31-0"></span>

| Signál             | Číslo konektoru |                | <b>Funkce</b>                                        |                                                     |              |  |
|--------------------|-----------------|----------------|------------------------------------------------------|-----------------------------------------------------|--------------|--|
|                    | <b>Symbol</b>   | Kontakty       |                                                      |                                                     |              |  |
| <b>Transmitted</b> | TxD             | 3              | data vysílaná z DTE                                  | out                                                 | Vysílaní     |  |
| Received<br>Data   | RxD             | $\overline{2}$ | data přijímaná do DTE                                | in                                                  | Příjem       |  |
| Request            | <b>RTS</b>      | 7              | signál vysílaný z DTE: sděluje DCE,                  | out                                                 | Výzva k      |  |
| To Send            |                 |                | že DTE je připraveno prijímat                        |                                                     | vysílání     |  |
| Clear To           | <b>CTS</b>      | 8              | signál vysílaný z DCE: sděluje DTE "že DCE je        | in                                                  | Připravenost |  |
| Send               |                 |                | připraveno přijímat data DTE a vysílat je do kanálu  |                                                     | k vysílání   |  |
| Data Set           |                 | <b>DSR</b>     | 6                                                    | signál vysílaný z DCE: sděluje DTE "že DCE je       | in           |  |
| Read               |                 |                | funkční a připraveno komunikovat                     |                                                     |              |  |
| Signal             | 5               |                | Zemní vodič                                          |                                                     |              |  |
| Ground             |                 |                |                                                      |                                                     |              |  |
| Data Carrier       | <b>DCD</b><br>1 |                | signál vysílaný z DCE: sděluje DTE .že byl detekován | in                                                  |              |  |
| Detected           |                 |                | signál vysílaný modemem na opačném konci kanálu      |                                                     |              |  |
| Data Terminal      |                 |                | signál vysílaný z DTE: sděluje DCE,                  |                                                     |              |  |
| Ready              | DTR             | 4              | že DTE je funkční                                    | out                                                 |              |  |
| Ring               | 9<br>RI         |                |                                                      | signál vysílaný z DCE: indikuje: "vyzváněcí" signál |              |  |
| Indicator          |                 |                | v komunikačním kanálu                                | in                                                  |              |  |

**Tabulka 3: Rozdělení devíti pinového konektoru z PC [13]**

Standard uvádí maximální možnou délku vodiče 15 metrů, ale při použití kvalitních vodičů o kapacitě 2500pF se dá tato délka prodloužit na 50m. Při standardizovaném odporu vedení v rozmezí 3 až 7 k $\Omega$ .

#### **Přenos dat:**

Jedná se o asynchronní komunikaci. Pořadí přenášených bitů je od nejméně významného (LSB) po nejvýznamnější (MSB). Počet přenášených datových bitů bývá nejčastěji osm, ale někdy se můžeme také setkat se sedmi nebo devíti. Vysílač pošle data po daném vodiči a po jejich přijetí se přijímač zasynchronizuje. U RS232 každá sekvence bitů začíná Start bitem, který změní výchozí hodnotu logického stavu (počáteční stav) na hodnotu opačnou. Poté následují datové bity, nejčastěji osmi bitové. Za datovými následuje paritní bit, přenos je ukončen stop bitem. Poté je linka opět v klidovém stavu. Takto je možné provádět komunikaci po méně vodičích, ale na úkor snížení rychlosti způsobené synchronizací. [14]

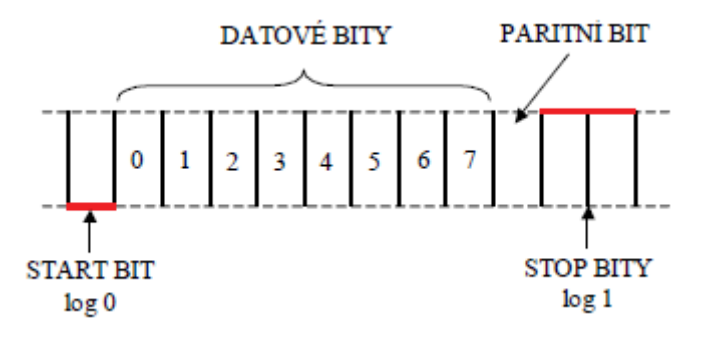

**Obrázek 12: Přenos dat u RS232 [13]**

<span id="page-32-1"></span>Přenosová rychlost je normalizovaná 110, 300, 1200, 2400, 4800, 9600, 19200, 38400, 57600, 115200 bitů za sekundu.

Kódování dat je buď v jazyce ASCII, binárně nebo hexadecimálně (2 znaky hex vysílány jako ASCII – 7 bit). [13]

V referenčním modelu ISO/OSI představuje fyzickou vrstvu a linkovou.

## <span id="page-32-0"></span>**3.3 RS485**

Využívá jiný princip než RS232. Každý signál je veden po jednom twistedpair vedení, většinou jde o kroucenou dvojlinku. Nejde o nic jiného, než o tzv. diferenci napětí mezi vodiči, které jsou označena na obrázku 13 jako A a B vodiče. Má-li být signál aktivní, musí být přivedeno na vodič A kladné napětí a na vodič B záporné. Chceme-li signál neaktivní, musíme použít přesný opak. [13]

RS485 se používá se pro multipoint komunikaci to znamená, že na jedno vedení lze připojit několik zařízení. RS485 používá architekturu master-slave. Kde právě každý slave má svoji adresu a odpovídá pouze na pakety, kterými se master "dotazuje". Master generuje tyto pakety a obesílá jednotlivé slave jednotky. [13]

RS485 je vyráběna ve dvou variantách: Single TwistedPair a Double **TwistedPairs** 

• Single TwistedPair

V tomto zapojení jsou všechna zařízení připojená k jednomu TwistedPair. Komunikace po tomto vedení probíhá tam a zpět tzv. plný duplex. Důležité je, aby nevysílalo víc zařízení najednou, toto omezení je záležitost softwaru. [13]

Double TwistedPairs

V této verzi zapojení je nežádoucí, aby master měl třístavový výstup. Slave zařízení vysílají přes druhý twistedpair, který je určen pro komunikaci od slave k mastru. Důležitá je úprava master softwaru tak, aby posílal všem slave zařízením dotazovací pakety. Za zmínku stojí ještě zvýšená propustnost při vyšších objemech dat. [13]

Z Hlediska hardwaru je jediným rozdílem mezi RS485 a RS422 možnost uvést výstup budiče RS485 do vysoké impedance.

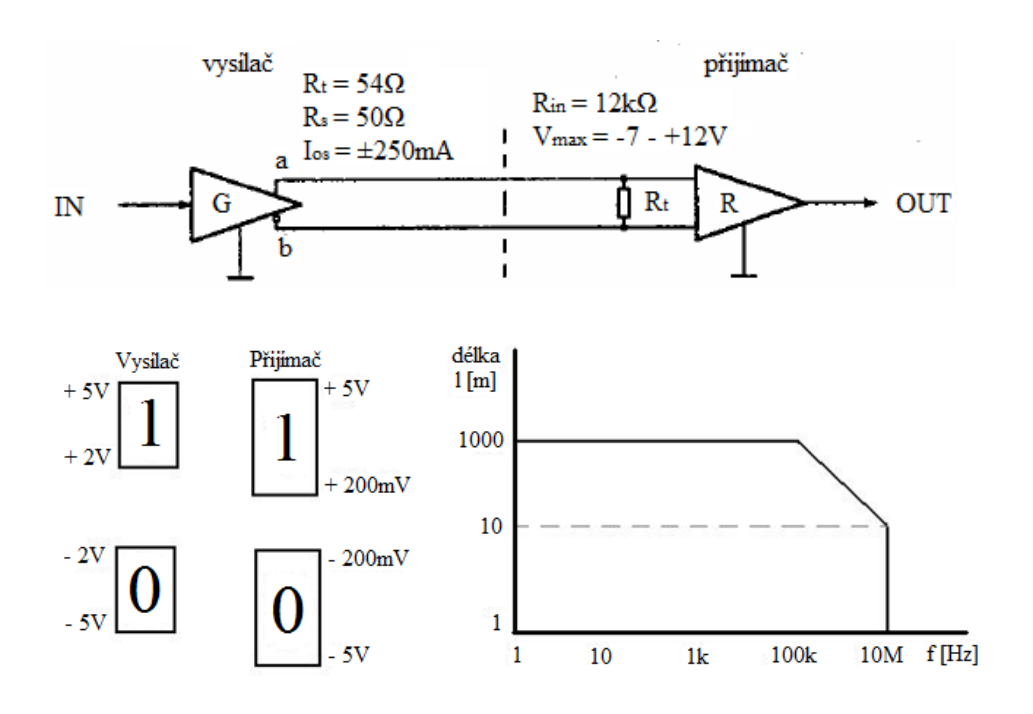

<span id="page-33-0"></span>**Obrázek 13: Základní parametry RS485 & RS422 [13]**

#### **Parametry:**

- Vstupní impedance  $\text{Ri} = 12\text{k}\Omega$
- Na jedno vedení je možné připojit až 32 vysílačů/přijímačů
- Jde o obousměrný přenos dat tzv. fullduplex
- Vedení zakončeno na každém konci terminačním odporem 120 $\Omega$ ,

hlavním důvodem jsou odrazy na konci vedení

#### **Přenos dat:**

Jedná se zde o sběrnicovou topologii. Vysílání probíhá přes master, který zašle příkaz na určitou adresu slave stanice. Všechny stanice tento příkaz přijmou a pouze adresovaná stanice odpoví. Takto to probíhá postupně u všech slave stanic.

#### **Srovnání RS232 a RS485:**

<span id="page-34-0"></span>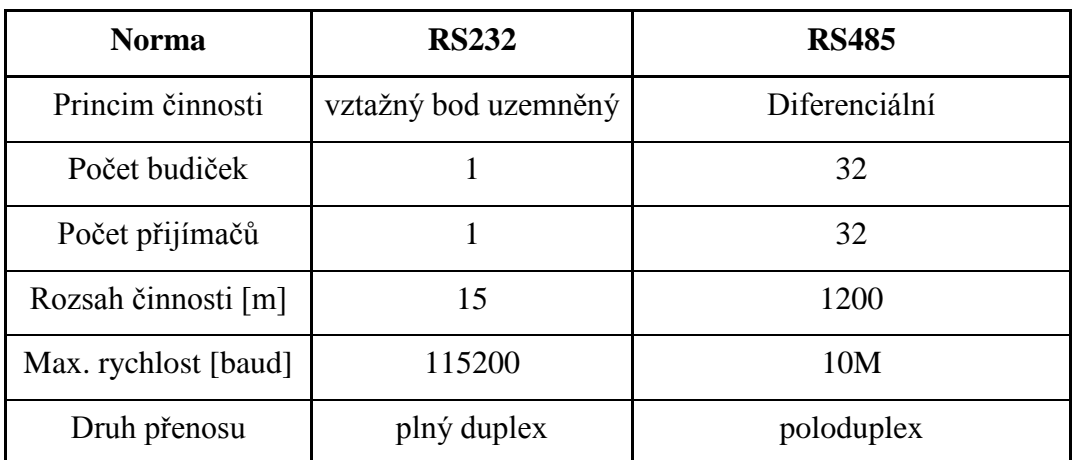

#### **Tabulka 4: Porovnání RS232 a RS485 [13]**

#### **Rozdíl od RS232 :**

RS232 má napěťové úrovně vztažené k jedné zemi. Platí, že pro každý signál se používá jeden vodič se společným zemním vodičem. K zemnímu vodiči jsou vztaženy všechny napěťové úrovně, proto se RS232 používá pro point-to-point komunikaci. Point-to-point komunikace znamená, že na jeden port je zapojeno jedno zařízení. Například na COM 1 je připojen modem na COM 2 myš. Vzhledem k tomu, že standard RS232 vychází ze společné země, je omezena délka vodiče. Běžně se uvádí délka kolem 30 až 60 metrů. Závěrem tedy, RS232 slouží pro komunikaci mezi jedním vysílačem a jedním přijímačem.

#### <span id="page-35-0"></span>**3.4 USB**

USB (Universal Serial Bus) je v překladu univerzální [sériová](http://cs.wikipedia.org/wiki/S%C3%A9riov%C3%A1_komunikace) [sběrnice.](http://cs.wikipedia.org/wiki/Sb%C4%9Brnice) Jde o standard, který je specifikován jako rozšíření architektury PC. Jde o moderní způsob zapojení PC k perifériím. Vzniknul, aby nahradil pomalé porty (sériový, paralelní, PS/2, apod.). V dnešní době je za pomoci USB připojeno mnoho zařízení jako například tiskárny, klávesnice, myši, joysticky, fotoaparáty, mp3 a mp4 přehrávače, externí disky a mechaniky.

Výhodou USB je připojení k PC většinou bez instalace ovladačů nebo restartování PC. Tato metoda je označována jako Plug & Play. Tato výhoda ovšem vždy neplatí, někdy je nutné stáhnout potřebný driver.

Zapojení USB je zobrazeno na obrázku 14, kde jsou dva kroucené datové kabely označené jako DATA+ a DATA– a dva vodiče pro napájení (+5V) a pro uzemnění (GND). [15]

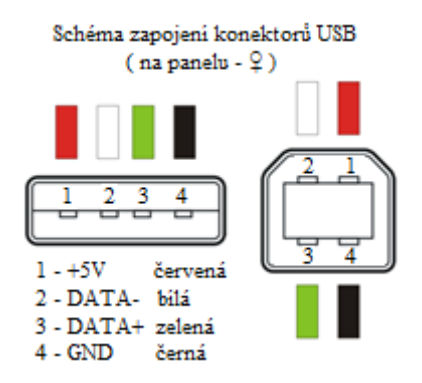

**Obrázek 14: Zapojení konektorů USB [15]**

# <span id="page-36-1"></span><span id="page-36-0"></span>**3.5 Závěr rešerše**

Tato teoretická část má za úkol představit nejpoužívanější sériová rozhraní. Z nich vyberu to nejoptimálnější s přihlédnutím na možnosti laboratoře.

## <span id="page-37-0"></span>**4 Výběr vhodného ovládání**

Při výběru vhodného ovládání jsem omezen možnostmi Laboratoře Technické Diagnostiky. Učebna je vybavena jedním frekvenčním měničem Siemens MICROMASTER 440 a klasickým stolním PC i notebookem a asynchronním motorem.

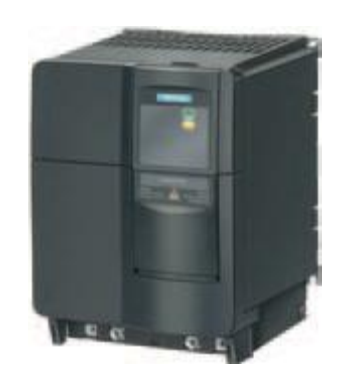

**Obrázek 15: Siemens MICROMASTER 440 [16]**

## <span id="page-37-2"></span><span id="page-37-1"></span>**4.1 Frekvenční měnič Siemens MICROMASTER 440**

Na stránce, ze které jsem čerpal, bylo řečeno [17], měnič kmitočtu (nebo také měnič frekvence, často nesprávně nazývaný frekvenční měnič) je zařízení, které přeměňuje [elektrický](http://cs.wikipedia.org/wiki/Elektrick%C3%BD_proud) proud s určitým [kmitočtem](http://cs.wikipedia.org/wiki/Kmito%C4%8Det) na elektrický proud s jiným kmitočtem.

Důvod, proč právě využíváme frekvenční měnič, je ten, že umožňuje plynulou regulaci otáček asynchronního motoru. Nachází uplatnění ve velkém množství průmyslových aplikací jako u zvedacích zařízení, výrobních linek, jeřábů, čerpadel atd.

Micromaster 440 je vybaven ovládacím panelem BOP, jedná se o pětimístný displej, kterým je možné jednoduše měnit a nastavovat jednotlivé funkce. Dále výrobce nabízí i rozšiřující panel AOP. Ten je určen pro čtení a zapisování parametrů (upload/download). Umožňuje uložit až 10 různých sad parametrů a ovládání až 31 měničů. Micromaster 440 má kolem čtyř tisíc různých nastavení. Jedná se například o dobu rozběhu, automatický start, směr točení, brzdění motoru atd. Dále nabízí ochranu proti přepětí, podpětí, zkratu a také tepelnou ochranu. [18]

#### **Vlastnosti měniče:**

- Napájení  $3x400V \pm 10\%$
- Výkon 3kW

#### **Výhody měniče:**

- Nadstandardní funkce a volitelná výbava
- Umožňuje práci v IT sítí
- Vysoce kvalitní vektorové
- Zabudovaný PID regulátor
- Letmý start
- Kompenzace skluzu
- Automatický restart v případě poruchy
- Atd. [18]

Komunikace mezi měničem a počítačem může probíhat po dvou na sobě nezávislých standardních rozhraní RS232 (PC), nebo RS485 (USS). Dá se využít i rozhraní se standardem PROFIBUS DP nebo DeviceNet a CANopen za použití přídavného modulu. Díky své možnosti rozšíření rozhraní najde tento měnič uplatnění i u aplikací, které jsou náročné na ovládání a indikaci. [19]

# <span id="page-39-0"></span>**4.2 Výběr ovládání s požadavky na převodník**

Následující tabulka zobrazuje mnou zvolený výběr ovládání frekvenčního měniče počítačem s požadavky na převodník. Pro takto zvolený způsob komunikace musím navrhnout převodním RS232 na RS485.

<span id="page-39-1"></span>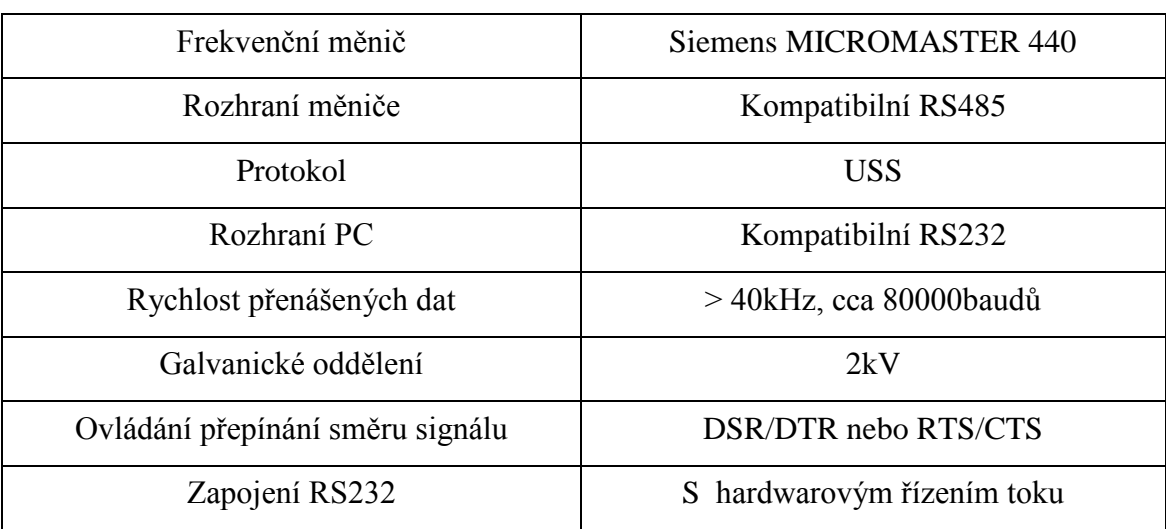

#### **Tabulka 5: Výběr vhodného ovládání s požadavky na převodník**

## <span id="page-40-0"></span>**5 Návrh vhodného ovládání**

Z hlediska návrhu mě zajímá pouze první a druhá vrstva RM ISO/OSI. Jedná se o napětí, frekvenci a obdélníkový průběh. Nestarám se o to, co jednotlivé průběhy znamenají.

## <span id="page-40-1"></span>**5.1 Převodník RS232 na RS485**

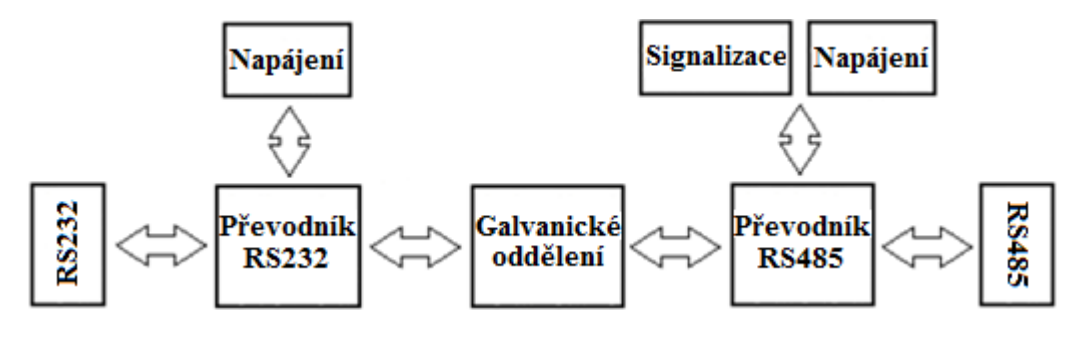

**Obrázek 16: Blokové schéma převodníku RS232 na RS485**

<span id="page-40-2"></span>Jak již bylo zmíněno sběrnice RS232 slouží k sériové komunikaci. Touto sběrnicí je vybavena naprostá většina osobních počítačů. Umožňuje k počítači připojit nejrůznější zařízení například tiskárny, měřicí přístroje a mnoho dalších. RS232 potřebuje 3 vodiče a to pro vysílání, přijímání a zemnící vodič. Signál je vždy vztažen vůči zemi. Je možné zapojení i s pěti nebo sedmi vodiči.

Signál z RS232 je přiveden na převodník, který tento signál dále zpracovává a převádí jej na kompatibilní TTL úrovně. Ve schématu tyto dva bloky představují vstup zařízení. Požadavky na vstup měniče jsou, aby RS232 byla zapojena jako 7-drát a počítalo se s řízením směru toku signálu. Galvanické oddělení odděluje právě vstup od výstupu. Dle požadavků je vyžadováno, aby vydrželo minimálně 2kV. Realizováno bude pomocí optočlenu. TTL signál je dále přiveden na vstupy převodníku RS485.

Obvod je ukončen průmyslovou sběrnici RS485. Ta pracuje pouze s diferenciálním párem vodičů, kde zemnící vodič není nutný. Pro určení logické úrovně zde rozhoduje pouze to, jaký vodič (A nebo B) je kladnější vůči druhému. Toto rozmezí je vymezeno od 0,2V do 6V. Tudíž je jasné, že poslední dva bloky schématu představují výstup.

Celý převodník je napájen ze dvou externích zdrojů napětí 5V. Obvod signalizace zobrazuje směr toku signálu (vysílaní/přijímání).

## <span id="page-41-0"></span>**5.2 Stabilizovaný zdroj**

Jelikož je převodník elektrické zařízení, potřebuje ke svému chodu zdroj napětí. Z důvodu požadavku na galvanické oddělení vstupní části od výstupní je nutné napájet tyto části samostatně. Proto musím navrhnout a realizovat dva samostatné stabilizované napájecí zdroje.

## <span id="page-41-1"></span>**5.2.1 Transformátor**

Nejdůležitější částí pro návrh stabilizovaného zdroje napájeného ze sítě 230V/50Hz je transformátor. Je složen z primárního vinutí, které je napájeno ze střídavého zdroje napětí (síť) a z jednoho či dvou sekundárních vinutí. Jeho úkolem je změna velikosti střídavého napětí při konstantním kmitočtu a zároveň galvanicky odděluje napájené obvody od sítě. Na výstupu transformátoru, neboli na sekundárním vinutí je stále střídavé napětí o nižší velikosti než původní síťové.

## <span id="page-41-2"></span>**5.2.2 Usměrňovač**

Dále za transformátorem následuje usměrňovač. Ten má za úkol měnit střídavé napětí na výstupu transformátoru na stejnosměrné napětí. Nejčastěji se používají dva druhy usměrňovačů a to jednocestný nebo dvoucestný.

Jednocestný usměrňovač představuje nejjednodušší zapojení usměrňovače. Ke svému provozu potřebuje pouze jednu diodu. Propouští pouze půlvlny vstupního napětí a to buď kladné nebo záporné, ale se stále stejnou frekvencí 50Hz.

Dvoucestný usměrňovač na rozdíl od jednocestného propouští obě půl vlny vstupního napětí. Nejčastěji se používá tzv. Grätzův můstek. Jedná se o usměrňovač složený ze čtyř diod, které jsou zapojeny do můstku.

#### <span id="page-42-0"></span>**5.2.3 Filtrační kondenzátor**

Má za úkol z kladných nebo záporných půlvln vystupujících z usměrňovače, udělat pokud možno co nejhladší stejnosměrný průběh. Hodnota kondenzátoru se volí poměrně velká řádově stovky µF. Důvodem je pomalé vybíjení kondenzátoru a tím stabilnější a hladší průběh viz obrázek průběh filtračního kondenzátoru.

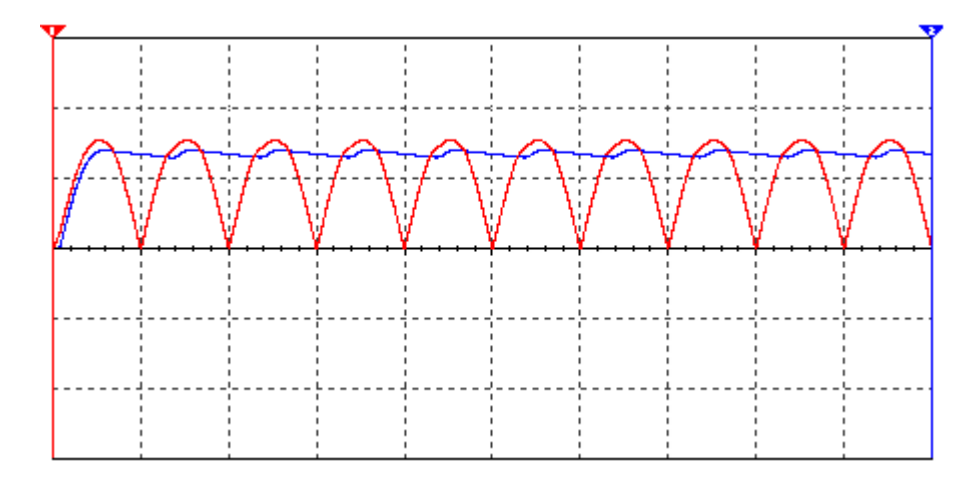

**Obrázek 17: Průběh filtračního kondenzátoru (modrá)**

#### <span id="page-42-2"></span><span id="page-42-1"></span>**5.2.4 Integrovaný stabilizátor napětí**

Je zařízení, které je určené pro stabilizaci výstupního napětí, při změnách vstupního. Pokusím se zde stručně popsat funkci stabilizátoru s pevně nastaveným výstupních napětí. Tento stabilizátor ulehčuje kompletní stavbu zdroje, protože má přesně definované výstupní napětí.

Nejčastěji využívané stabilizátory jsou 78XX pro kladné napětí a 79XX pro záporné napětí. Jde o třísvorkové stabilizátory, jejíž velikost je dána číslem XX. Nejčastěji se setkáme s číslem 05, 12, 15, 24. Obvody jsou vyráběny v různých pouzdrech např.: TO3, TO92 a TO220. [20]

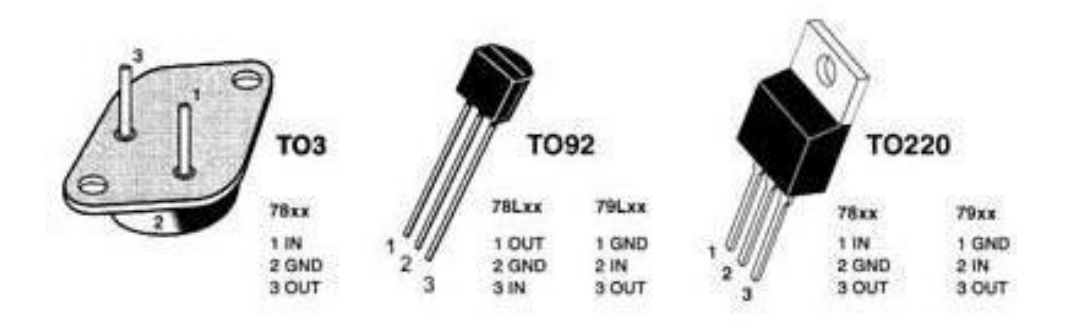

**Obrázek 18: Stabilizátory 78XX, 79XX a jejich pouzdra [20]**

<span id="page-43-0"></span>Na obrázku 19 je zobrazeno základní zapojení stabilizátoru řady 7805. Napětí na vstupu musí být minimálně o 2 až 3V větší, než na výstupu. Kondenzátory, které musí být připojeny v bezprostřední blízkosti stabilizátoru, mají za úkol zamezit nežádoucím kmitům.

<span id="page-43-1"></span>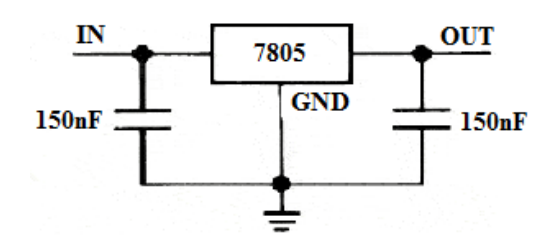

**Obrázek 19: Stabilizátor 7805**

## <span id="page-44-0"></span>**6 Realizace**

## <span id="page-44-1"></span>**6.1 Převodník RS232 na RS485**

Nejprve jsem se zabýval tranzistorovým zapojením, kde bylo mojí snahou realizovat na vstupu převodníku převod z úrovní RS232 na kompatibilní TTL úrovně pomocí tranzistorů. Galvanické oddělení bylo realizováno pomocí optočlenů. Obvod MAX485 byl dle katalogového listu nastaven tak, aby vysílal a zároveň přijímal. Linka RS485 je zakončena odporem R9, klidový stav linky je definován odpory R7 a R8. Tento způsob řešení umožňuje pouze poloduplexní přenos. Problémem byla nedostatečná ostrost hran signálu, signál při větších frekvencích začal připomínat sinusový průběh místo obdélníku. Proto jsem brzy od tohoto způsobu řešení odstoupil.

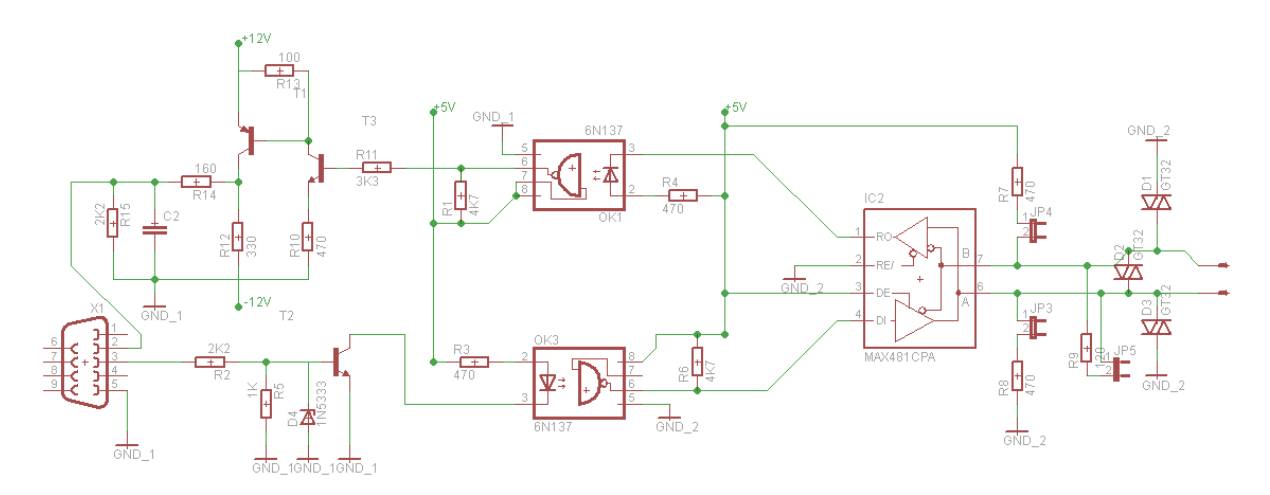

<span id="page-44-2"></span>**Obrázek 20: Schéma tranzistorového zapojení převodníku ve fázi testování**

Jako nové řešení jsem na vstupu převodníku použil obvod TSC232CPE. Jeho vnitřní konstrukce je totožná s MAX232. Obvod obsahuje dvě dvojice oddělovačů konvertující napěťové úrovně z –10V na +10V a +5V na +10V, dva převodníky TTL na RS232 a dva převodníky RS232 na TTL. Jelikož je tento obvod napájen 5V, tak ke konverzi napětí využívá nábojové pumpy a externě připojených kondenzátorů. Jeho přenosová rychlost je maximálně 120kbit/s a odebíraný proud kolem 10mA.

#### <span id="page-45-0"></span>**6.1.1 Popis**

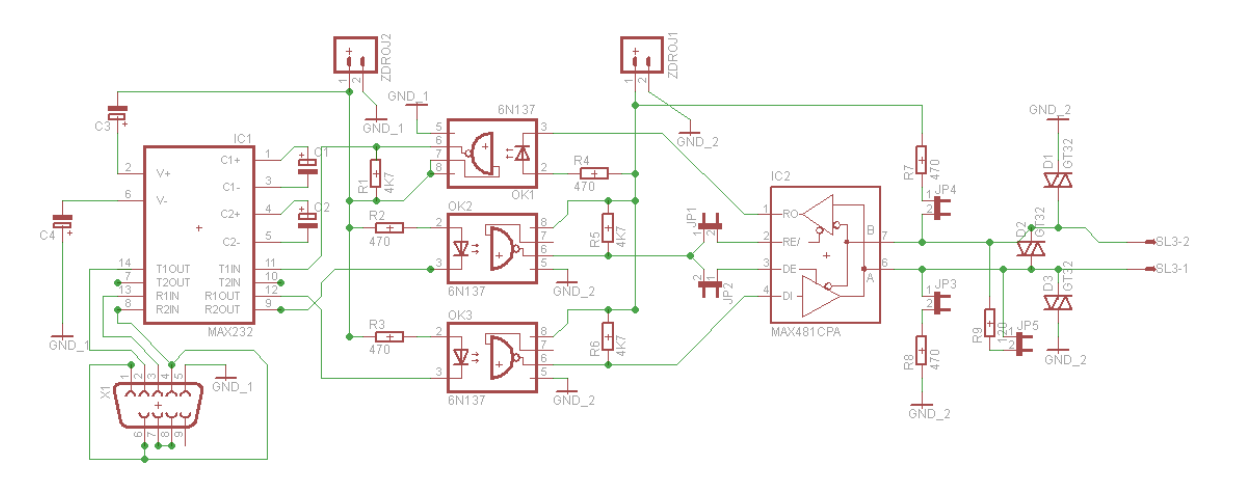

**Obrázek 21: Schéma převodníku RS232 na RS485**

<span id="page-45-1"></span>Celé zařízení můžeme rozdělit na několik základních celků: část RS232, galvanické oddělení, část RS485 a část napájecí.

Sběrnice RS232 je připojena konektorem X1. Propojení konektoru je 7-drát, což znamená spojení signálů RTS s CTS a DCE, DSR s DTR. Vyvedeny jsou pouze DCE, DTR a DSR. Tyto signály mají za úkol hardwarově řídit přepínání směru. V jednom okamžiku je možný přenos jen jedním směrem (přijímání nebo vysílání do RS485). Směr je ovlivněn polaritou signálu DTR. Za konektorem následuje TSC232CPE, který převádí signál na TTL úrovně. Jednotlivé piny převodníku jsem osadil elektrolytickými kondenzátory, přesně tak jak je uvedeno výrobcem [21]. Kondenzátorem je propojen napájecí pin se zemním, kvůli lepší filtraci.

Vstupní i výstupní signály jsou vyvedeny na optočleny s logickým hradlem, sloužící ke galvanickému oddělení části RS232 od RS485. Tyto optočleny poskytují maximální přenosovou rychlost 10Mbit/s a odolnost 2,5kV. Logický výstup je přiveden na JP1 a JP2. Tyto jumpery slouží k přepínání mezi jednotlivými funkcemi MAX485, které jsou uvedeny v [22].

Převod na symetrickou sběrnici RS485 zajišťuje převodník MAX485, který obsahuje jeden ovladač a jeden přijímač. Tento vysílač potřebuje kolem 120µA až 500uA napájecího proudu, pro nevyužitý nebo plně využitý ovladač. Jeho maximální přenosová rychlost je 2,5Mbit/s. I zde jsem propojil napájecí pin se zemním přes kondenzátor. Dle [23] je převodník zakončen odporem R9 a odpory R7 a R8 definující klidový stav. Velikost odporů odpovídá požadavku na výstupní rozmezí signálů. Z důvodu ochrany výstupního vedení byly použity obousměrné transily, které zamezují napěťovým špičkám a chrání převodník před poškozením.

## <span id="page-46-0"></span>**6.1.2 Stavba**

Převodník je vyroben na jednovrstvém plošném spoji. Plošný spoj má velikost 16 x 9 cm. Převodník jsem navrhl a leptal sám, bez použití jakéhokoliv programu.

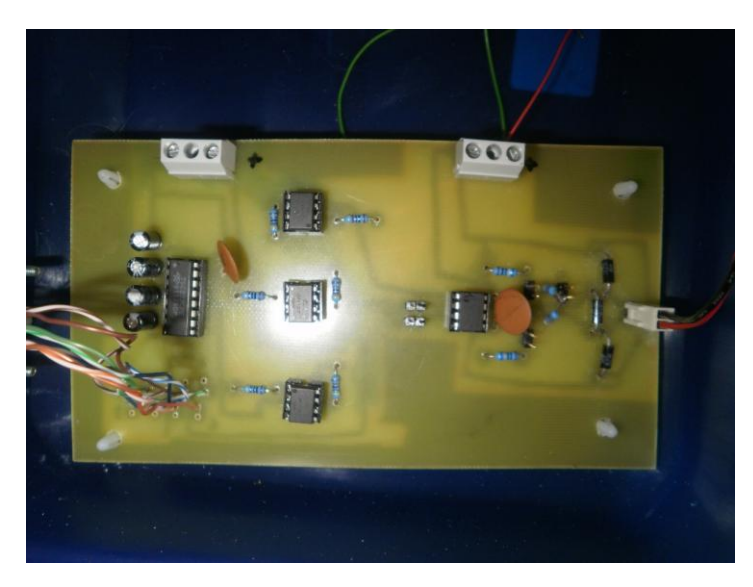

**Obrázek 22: Fotografie zhotoveného převodníku**

## <span id="page-46-3"></span><span id="page-46-2"></span><span id="page-46-1"></span>**6.1.3 Seznam součástek**

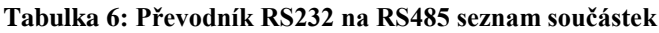

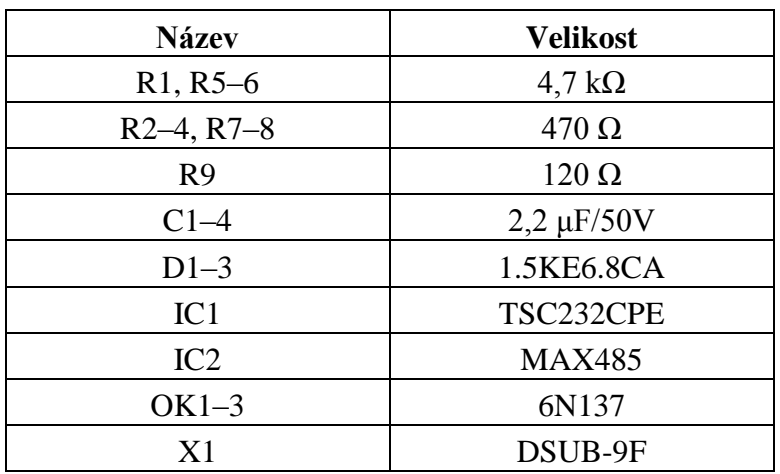

## <span id="page-47-0"></span>**6.1.4 Závěr**

Popsaný převodník slouží k vzájemnému propojení sběrnice RS232 na průmyslovou sběrnici RS485. Při realizaci jsem volil součástky tak, aby vyhovovaly požadavkům (kapitola 4.2). Převodník zvládne i maximální možnou rychlost 115200badů. Tato rychlost je maximum, kterým dokáže frekvenční měnič komunikovat. Pro zajištění galvanického oddělení byl zvolen optočlen 6N137, který je cenově dostupný a má velké izolační napětí 2.5kV. Při realizaci byl brán ohled na možnost variability zapojení a díky tomu je použito několik drátových propojek.

## <span id="page-47-1"></span>**6.2 Napájecí zdroj**

Kvůli galvanickému oddělení je potřeba napájet vstup a výstup převodníku zvlášť. Převodník je napájen ze dvou externích zdrojů. Zdroje jsem označil A a B a jejich výstupní napětí jsem volil 5V. Důvod je jednoduchý, všechny použité integrované obvody potřebují právě 5V jako napájecí napětí a i technologie TTL vyžaduje napětí 5V.

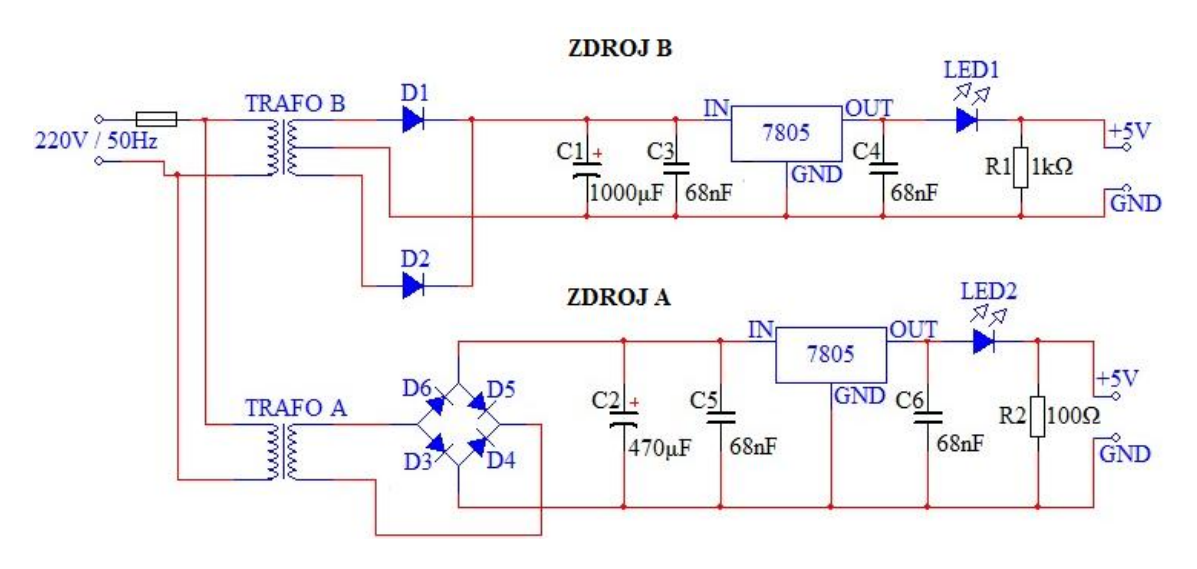

#### <span id="page-47-2"></span>**6.2.1 Popis**

<span id="page-47-3"></span>**Obrázek 23: Schéma napájecích zdrojů převodníku**

Síťové napětí je přivedeno na vstupní svorky a přes pojistku na primár obou síťových transformátorů, které umožňují zatížení až 4,5VA a nabízejí sekundární napětí 6V. Ve skutečnosti je toto napětí přibližně 9V.

U zdroje B jsem vyvedl střed transformátoru a usměrňuji napětí pomocí dvoucestného usměrňovače. Dále jej filtruju elektrolytickým kondenzátorem C1. Hladkost průběhu jsem ověřil na osciloskopu. Vyhlazený signál stabilizuji v 7805, která je osazena filtračními kondenzátory 68nF. Na výstupu dostávám stabilizované napětí 5V.

<span id="page-48-0"></span>**Tabulka 7: V-A charakteristika zdroje B a dvoucestného usměrňovače**

| U[V]  | I[mA] |
|-------|-------|
| 4,994 | 0,7   |
| 4,986 | 10    |
| 4,979 | 20    |
| 4,952 | 50    |
| 4,927 | 75    |
| 4,907 | 100   |
| 4,904 | 110   |

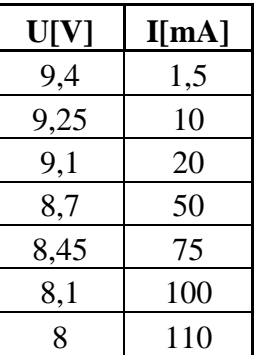

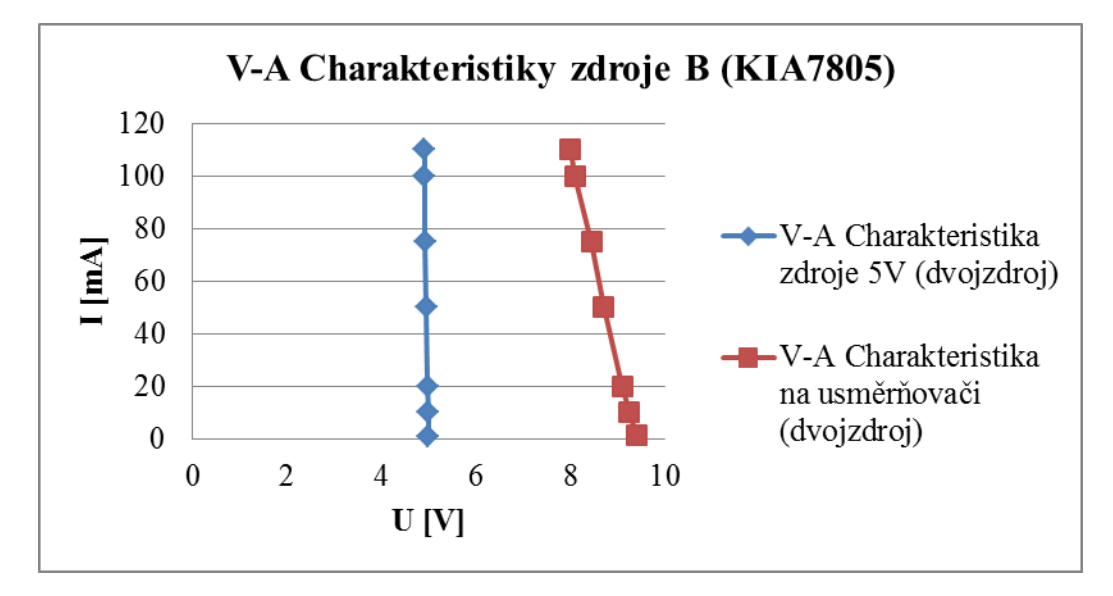

<span id="page-48-1"></span>**Graf 1: V-A charakteristika zdroje B a dvoucestného usměrňovače**

U zdroje A jsem využil pouze jedno sekundární vinutí a napětí jsem usměrnil pomocí můstkového zapojení. Na stabilizaci signálu jsem použil opět obvod 7805, který je osazen filtračními kondenzátory 68nF. Na výstupu opět dostávám stabilizované napětí 5V.

| U[V]  | I[mA] |
|-------|-------|
| 5,052 | 0,7   |
| 5,045 | 10    |
| 5,038 | 20    |
| 5,015 | 50    |
| 4,993 | 75    |
| 4,962 | 100   |
| 4,888 | 110   |

<span id="page-49-0"></span>**Tabulka 8: V-A charakteristika zdroje A a dvoucestného usměrňovače**

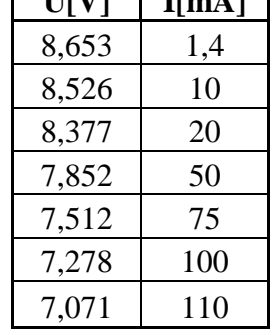

 $\overline{\textbf{H}}$  **I** $\overline{\textbf{H}}$  **I** $\overline{\textbf{H}}$  **I** $\overline{\textbf{H}}$ 

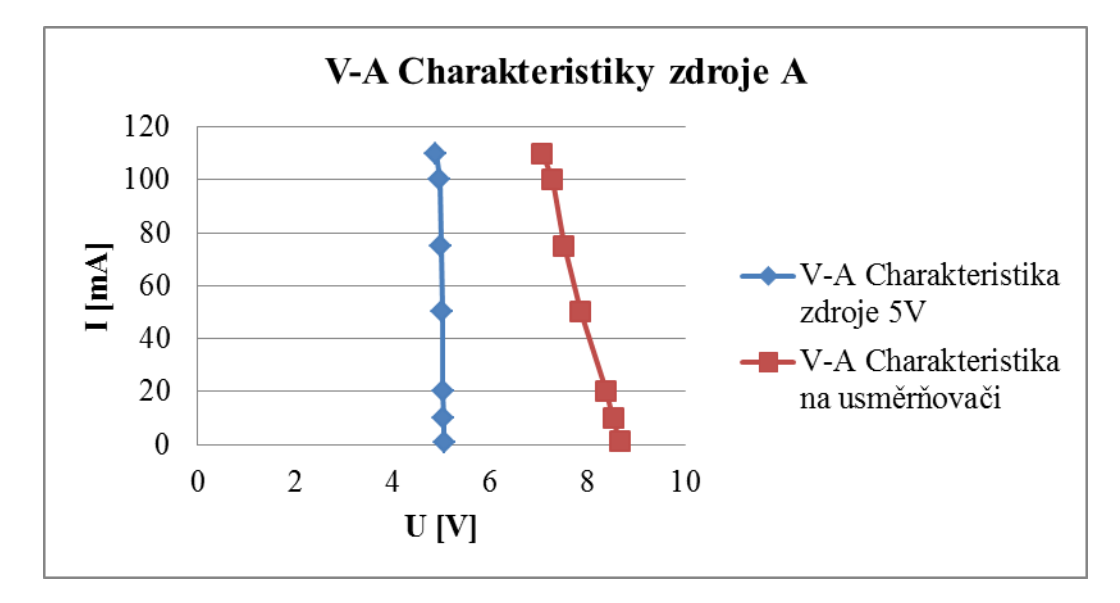

**Graf 2: V-A charakteristika zdroje A a dvoucestného usměrňovače**

<span id="page-49-1"></span>Zapnutí napájení značí LED diody na obou výstupech stabilizátoru. Výstupní odpory R1 a R2 snižují proud na LED diodách, snižují jejich zatížení a chrání je před proražením.

## <span id="page-50-0"></span>**6.2.2 Stavba**

Zdroj A i B jsou vyrobeny na jednovrstvém plošném spoji. Plošný spoj zdroje A má velikost 11 x 7 cm a zdroj B 9 x 8 cm. Plošný spoj jsem navrhl a leptal sám, bez použití jakéhokoliv programu.

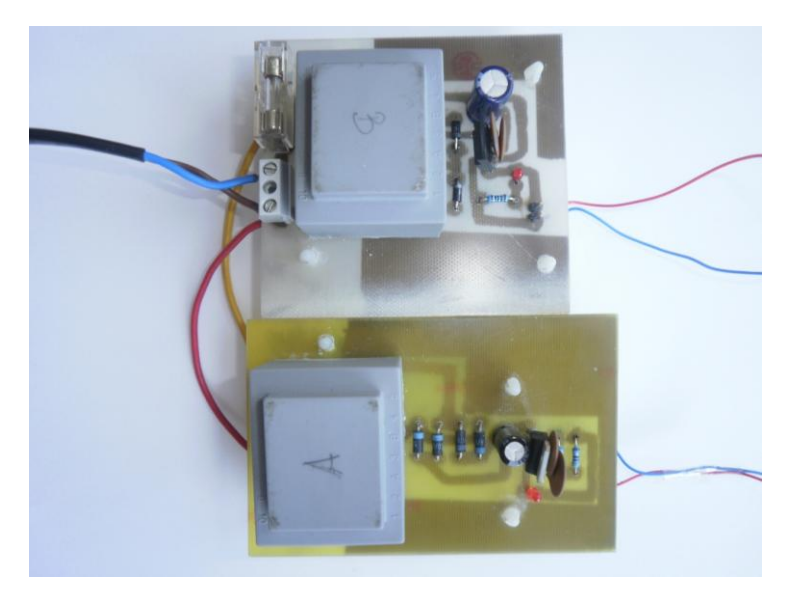

**Obrázek 24: Fotografie zhotovených zdrojů**

## <span id="page-50-3"></span><span id="page-50-2"></span><span id="page-50-1"></span>**6.2.3 Seznam součástek**

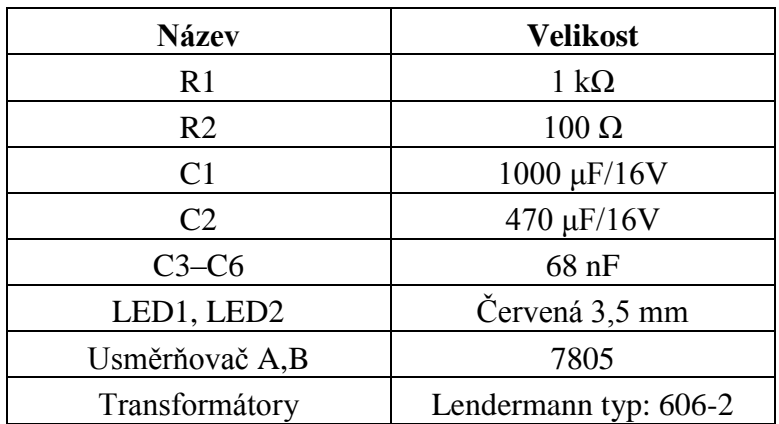

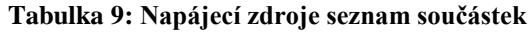

#### <span id="page-51-0"></span>**6.2.4 Závěr**

Zdroje byly nejdříve konstruovány na nepájivém poli, kde bylo možné snadno měnit součástky a ozkoušet funkčnost zařízení. Velikost součástek jsem volil podle svých zkušeností a hlavně podle průběhu signálu na osciloskopu. Mojí snahou bylo docílit co nejhladšího průběhu. Vyzkoušel jsem si funkčnost dvou různých zapojení usměrňovače a to dvoucestné a můstkové zapojení. Výstupy zdrojů jsou velmi stabilní i při velkém odebíraném proudu viz tabulka 7 a 8. Odebíraný proud nepřesáhl ani u jednoho zdroje 40mA.

## <span id="page-51-1"></span>**6.3 Signalizace**

#### <span id="page-51-2"></span>**6.3.1 Popis**

Pro signalizaci jsem musel zvolit obvod, který umí prodloužit periodu signálu. Protože lidské oko zachytí frekvenci okolo 25Hz a já pracuji s rychlostmi řádově jednotek až desítek kHz. Jako optimální řešení tohoto problému se jevil obvod NE556, který potřebuje napájecí napětí 5V a obsahuje dvě NE555. Obvod byl zapojen jako monostabilní klopný obvod, který má za úkol signalizovat vysílání a přijímání. MKO má jeden stabilní stav, po příchodu sestupné hrany se obvod překlopí do nestabilního stavu, tento stav je určen vztahem T=1,1\*R\*C poté se vrací do svého stabilního stavu.

Nestabilní signál chci prodloužit na 12,5Hz, vycházím ze vztahu pro frekvenci  $f = \frac{1}{T}$ , potom výsledná perioda nestabilního stavu T je 0,08s. Dále vycházím z výše udáveného vztahu pro MKO, přičemž si volím kondenzátor C=2,2μF. Po dosazení do vzorce mi vychází odpor o velikosti 33KΩ.

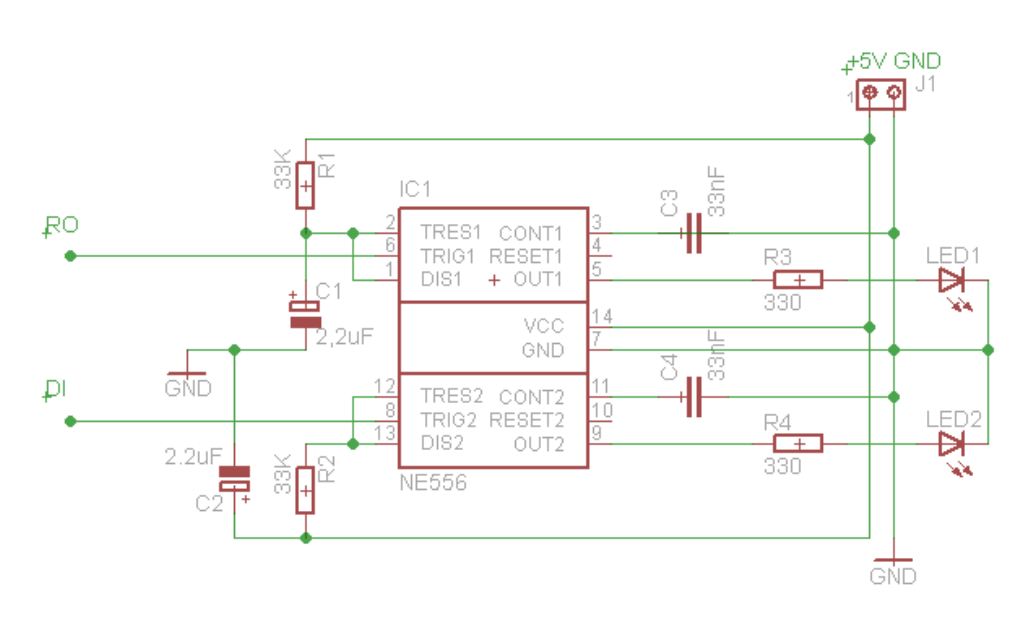

**Obrázek 25: Schéma signalizace**

## <span id="page-52-3"></span><span id="page-52-0"></span>**6.3.2 Stavba**

Signalizace je vyrobena na jednovrstvém plošném spoji. Plošný spoj má velikost 6 x 3 cm. Obvod pro signalizaci jsem navrhl a leptal sám, bez použití jakéhokoliv programu.

## <span id="page-52-4"></span><span id="page-52-1"></span>**6.3.3 Seznam součástek**

| <b>Název</b>                    | <b>Velikost</b> |
|---------------------------------|-----------------|
| R1, R2                          | 33 $k\Omega$    |
| R <sub>3</sub> , R <sub>4</sub> | $330 \Omega$    |
| C1, C2                          | $2,2 \mu$ F/50V |
| C <sub>2</sub> , C <sub>3</sub> | 33nF            |
| LED1, LED2                      | Zelená 3,5mm    |
| IC <sub>1</sub>                 | <b>NE556</b>    |

**Tabulka 10: Signalizace seznam součástek**

## <span id="page-52-2"></span>**6.3.4 Závěr**

Signalizační obvod byl vytvořen kvůli snadné identifikaci směru komunikace a pro snadné ověření funkčnosti zařízení. Jako u předešlých realizací byl obvod nejdříve konstruován na nepájivém poli. Signalizace funguje bezchybně a blikající ledky jsou toho důkazem.

## <span id="page-53-0"></span>**7 Otestování funkce převodníku**

Jako první byl proveden test galvanického oddělení vstupu od výstupu. Následně byla testována komunikace po převodník.

## <span id="page-53-1"></span>**7.1 Galvanické oddělení**

Test galvanického oddělení je v mojí práci nejdůležitější a je na něj kladen velký důraz. Jelikož je vstup a výstup převodníku napájen dvěma různými zdroji napětí, je zapotřebí mít tyto potenciály dokonale od sebe oddělené. Při špatném oddělení by neprobíhala komunikace a v horším případě by došlo k vyrovnání potenciálu a mohlo by dojít k poškození převodníku, ale i koncových zařízení.

Nejprve byl proveden test spojení. Multimetrem jsem propojil zem vstupu se zemí výstupu a přepnul jej na zvukovou signalizaci. Žádný signál se neozval, to je důkaz toho, že země jsou oddělené.

Další test galvanického oddělení byl proveden nejprve pro stejnosměrné a poté pro střídavě napětí. Pro stejnosměrné jsem zvolil největší možnou velikost, kterou mi umožňovalo vybavení učebny a to 30V. Pro střídavé jsem zvolil síťové napětí.

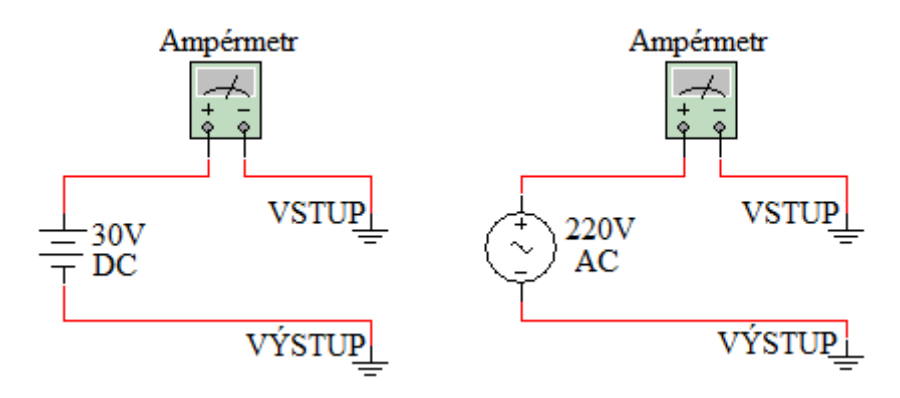

**Obrázek 26: Testování galvanického oddělení**

<span id="page-53-2"></span>Jak je vidět na obrázku 21, propojil jsem opět země vstupu a výstupu. Přes připojený ampérmetr jsem měřil proud protékající těmito zeměmi. Proud zobrazený na displeji multimetru byl nulový pro stejnosměrné napětí 30V. Ampérmetr mi umožnil měřit v rozsahu 200 μA s rozlišením setina μA. Maximální možný proud, který mohl téci tímto obvodem, byl pod 5nA. Tudíž minimální izolační odpor mezi zeměmi je 6GΩ, vycházím ze vztahu R=U/I.

Pro střídavé síťové napětí bylo naměřeno 7,5µA. Naměřený proud je dán vzájemnou kapacitou vstupu a výstupu převodníku. Jelikož impedance byla 31,3M $\Omega$  ze vztahu R=U/I. Kapacita je 100pF ze vztahu  $C=1/(2*f*\pi*R)$ . Kapacita naměřená multimetrem mezi zeměmi byla 70pF. Tyto hodnoty jsou spíše informativní, abych si ověřil požadavky kladené na galvanické oddělení. Řádově jsou totožné.

## <span id="page-54-0"></span>**7.2 Komunikace**

Ke komunikaci stačí pouze tři vodiče a to TxD, RxD a GND. Ostatní vodiče slouží pro řízení směru toku dat.

Jako první byl proveden test pro třívodičové zapojení. Kdy jsem přivedl signál TxD (vysílání) na pin 13 a přes pin 12 na optočlen, dále na MAX485 a pin DI. Signál RxD (přijímání) jsem vyvedl z pinu RO přes optočlen na pin 11 přes vnitřní zapojení TSC232CPE signál pokračuje na pin 14 a končí v RS232. Aby komunikace mohla probíhat, musím nastavit piny RE a DE tak, aby mohl převodník vysílat i přijímat. Dle [22] je potřeba přivést na pin RE nulu a na pin DE jedničku. Viz obrázek níže.

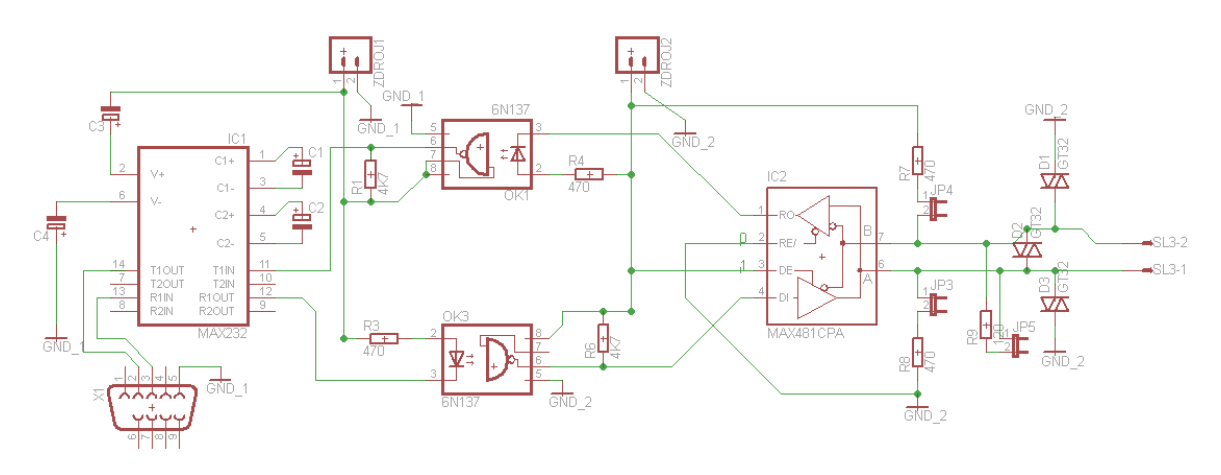

**Obrázek 27: Schéma testování komunikace pomocí tří vodičů**

<span id="page-54-1"></span>K testování byl použit převodník USB na sériový port, kterým je učebna vybavena a ke komunikaci jsem využíval software Putty. Jedná se o software, který umožňuje nastavit rychlost komunikace, počet datových a stop bitů a režim komunikace. Režim komunikace jsem volil XON/XOFF, protože nepotřebují řídit tok dat. Po připojení převodníku k PC a nastavení parametrů softwaru mohu již komunikovat.

Jak již bylo zmíněno, převodník je nastaven na vysílání a přijímání. Což znamená, co je vysláno, musí být i přijato. K vysílání jsem si vybral znak "U" v ASCII kódu je to 55 a rychlost jsem zvolil 9600 baudů. Průběh signálů je zobrazen na následujících obrázcích.

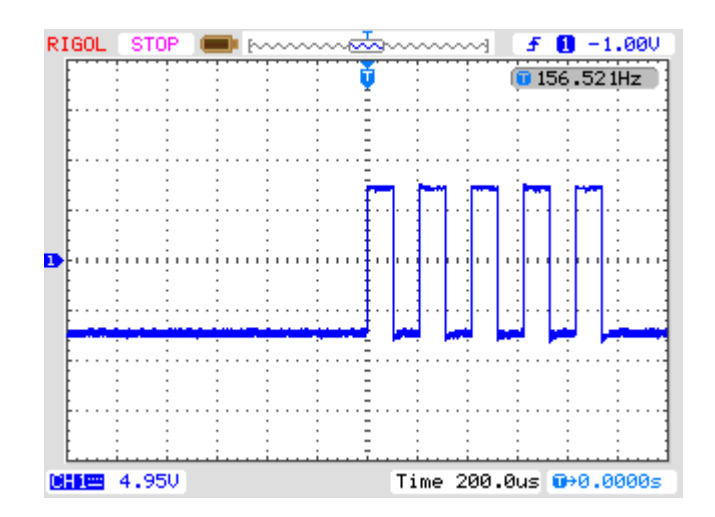

<span id="page-55-0"></span>**Obrázek 28: Signál TxD na vstupu převodníku pin 3 (RS232)**

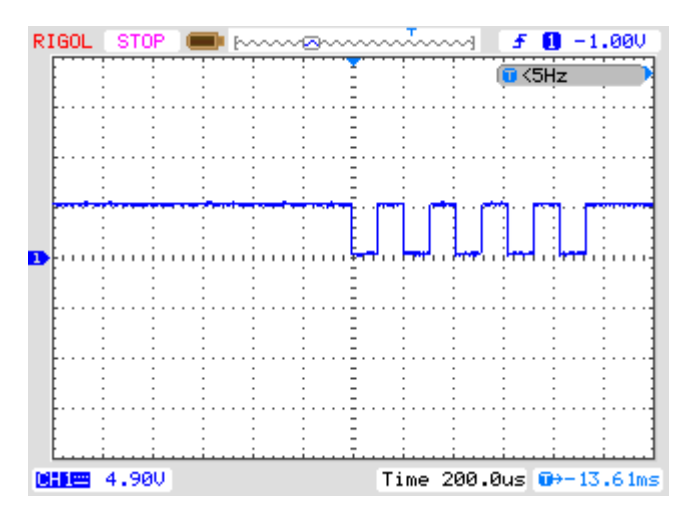

<span id="page-55-1"></span>**Obrázek 29: Signál na MAX485 pin A (RS485)**

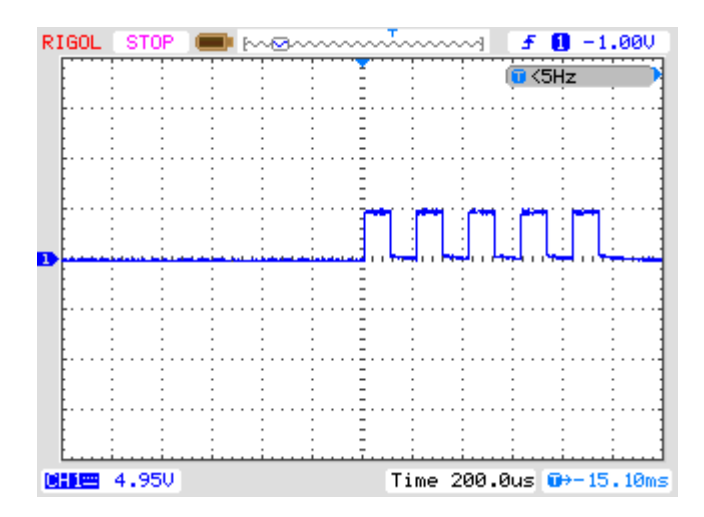

**Obrázek 30: Signál na MAX485 pin B (RS485)**

<span id="page-56-0"></span>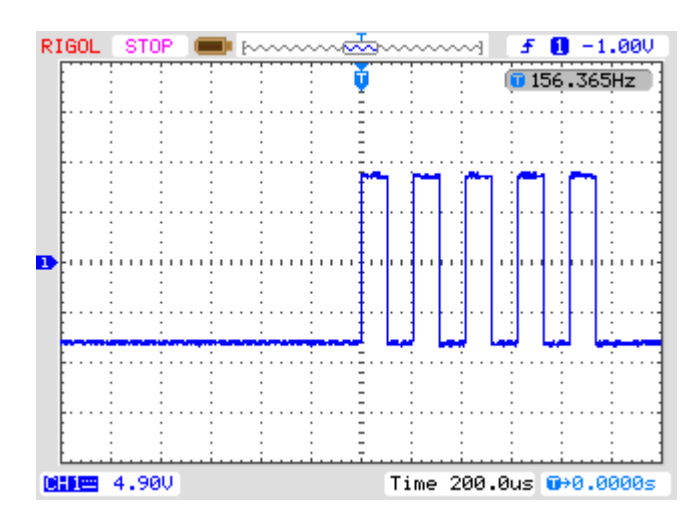

**Obrázek 31: Signál RxD na výstupu převodníku pin 2 (RS232)**

<span id="page-56-1"></span>Tímto byly otestovány základní funkce tohoto převodníku v režimu vysílání a zároveň přijímání. Funkce samotného vysílání je to samé s tím, že dle [22] nastavím pin RO natvrdo na nulu a budu pozorovat pouze signál TxD.

Režim samotného vysílání a samotného přijímání nemohu takto lehko otestovat, je závislý na řízení toku dat. K signálům TxD, RxD a GND musím přidat RTS/CTS nebo DTR/DSR. Rozhodl jsem se pro DTR/DSR jak je vidět z obrázku 20.

Po připojení převodníku k počítači a nastavení příslušného komunikačního režimu v programu jsem zjistil, že dostávám signály ve špatné časové posloupnosti. Dostávám trvalý signál, ale očekávám skokovou změnu signálu, před přijetí prvního bitu. To znamená, že signál DTR nebo RTS bude měnit polaritu signálu.

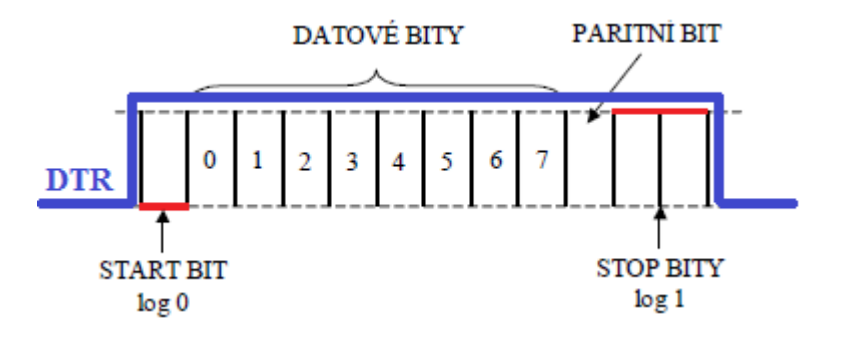

**Obrázek 32: Znázornění signálu hardwarového řízení toku**

## <span id="page-57-0"></span>**Jelikož můj převodník nedostává odpovídající signály, nemůže fungovat, tak jak očekávám.**

Moje první myšlenka byla, že chyba bude v převodníku USB na RS232. Proto jsem svůj převodník připojil přímo přes sériový port na stolní počítač, ale také bez úspěchu. Jako poslední řešení mě napadlo využít obvod CP2102. Tento obvod je kompaktní převodník USB na plný sériový port. Ani poté jsem nedostával odpovídající signály RTS a DTR. Toto byl důkaz, že chyba nebude na straně hardwaru, ale možná na straně softwaru.

Jako nový software byl zvolen Hercules a Terminal. Tyto programy mají totožné funkce jako Putty. Umožňují nastavit rychlost komunikace, počet datových a stop bitů a režim komunikace. Ani na změnu softwaru signály RTS/CTS a DTR/DSR nereagovaly. To mě donutilo zapátrat na internetu. Mojí snahou bylo zjistit, jestli se někdo již s tímto problémem nesetkal.

Zjistil jsem, že problém může spočívat jednak v nedokonalosti sériového portu v počítači tak hlavně v nedomyšlené implementaci ovladačů s ohledem na poloduplexní komunikaci. Významným problémem je odlišné chování těchto ovladačů pod různými verzemi Windows. [24]

Proto jsem začal přemýšlet, jak bych aspoň teoreticky dostal odpovídající vstupní signály. Podle mě se nabízí několik variant.

- 1) Použít  $CP2103$
- 2) Použit MKO

Ad 1) CP2103 je obvod, který po připojení k PC implementuje všechny RS232/RS485 signály, včetně kontroly a handshaking signálů. Takto bych dostal na vstupu požadované signály a mohl kompletně otestovat převodník. Tento způsob řešení se mi jeví jako nejoptimálnější a nejjednodušší.

Ad 2) MKO bych realizoval pomocí NE555. Monostabilní klopný obvod má stabilní stav (přijímání), ze kterého přepíná do nestabilního stavu (vysílání). Převodník je v klidovém stavu nastaven na příjem z linky RS485 a při příchodu dat z linky RS232 se přepne na vysílání. V režimu vysílání převodník zůstává ještě nějakou dobu. Jestliže během této doby dojde k opětovnému příchodu dat z linky RS232 dojde ke kolizi.

Tento způsob je vhodný, pokud mám přesně danou přenosovou rychlost. To znamená, že nějakou dobu budu vysílat, poté se vrátím na příjem.

## <span id="page-59-0"></span>**8 Závěr**

V této bakalářské práci bylo mým úkolem provést rešerši možných způsobů ovládání frekvenčního měniče z počítače. Jelikož tento způsob ovládání spočívá v komunikaci po sériové lince za pomoci protokolů, vypracoval jsem dvě rešerše. První byla zaměřena na nejčastější komunikační protokoly, které používají výrobci frekvenčních měničů. V úvodu první rešerše jsem se zmínil o referenčním modelu ISO/OSI, ze kterého právě tyto protokoly vycházejí. Druhá rešerše je zaměřena na sériovou komunikaci a nejpoužívanější sériová rozhraní.

Dalším zadáním bylo vybrat a navrhnout vhodný způsob ovládání frekvenčního měniče s přihlédnutím k možnostem laboratoře. Zde jsem byl ovlivněn právě možnostmi laboratoře, která je vybavena frekvenčním měničem Siemens MICROMASTER 440. Zvolil jsem protokol USS a sběrnici RS485, kterou měnič podporuje. Na straně počítače volba padla na rozhraní RS232.

Navržený převodník RS232 na RS485 má galvanické oddělení vstupní části od výstupní. Obě tyto části jsou napájeny dvěma na sobě nezávislými zdroji stejnosměrného napětí 5V.

Předposledním bodem zadání bylo navržené řešení realizovat ve formě prototypu. Samotný převodník byl realizován podle požadavků (kapitola 4.2) s ohledem na variabilitu zapojení. K převodníku byl ještě připojen obvod pro signalizaci vysílání a přijímání. Nakonec byly realizovány zdroje stejnosměrného napětí 5V, které jsem označil jako A a B.

Mým posledním úkolem bylo otestování základní funkce výsledné sestavy. Jako první jsem testoval galvanické oddělení vstupu od výstupu. Tento test dopadl podle mých představ, vstupní část je oddělena od výstupní. Komunikace po převodníku dopadla také úspěšně.

Požadavky v zadání bakalářské práce byly splněny. Práci jsem rozšířil o obvod signalizace.

58

## <span id="page-60-0"></span>**Seznam použité literatury**

- [1] Referenční model ISO/OSI. *Earchiv.cz*: *archiv článků a přednášek Jiřího Peterky* [online]. 1999 [cit. 2012-02-21]. Dostupné z: <http://www.earchiv.cz/anovinky/ai1552.php3>
- [2] Profibus. KRYŠTŮFEK, Jan. *ČVUT v Praze*: *Fakulta strojní* [online]. 2010 [cit. 2012-02-04]. Dostupné z: http://www.fsid.cvut.cz/cz/U12110/site/profibus/
- [3] Přehled protokolu MODBUS. RONEŠOVÁ, Andrea. *Západočeská univerzita (ZČU)* [online]. 1.9.2005 [cit. 2012-02-04]. Dostupné z: http://home.zcu.cz/~ronesova/bastl/files/modbus.pdf
- [4] Modbus: Struktura rámce. In: *Wikipedia*: *the free encyclopedia* [online]. San Francisco (CA): Wikimedia Foundation, 2001-, 25. 1. 2012 [cit. 2012-02-04]. Dostupné z: <http://cs.wikipedia.org/wiki/Modbus>
- [5] Komunikacní protokol CANopen: Základní informace o CANopen. *CVUT v Praze, Katedra řídící techniky*: *Distribuované řídicí systémy* [online]. - [cit. 2012-02-04]. Dostupné z: [http://support.dce.felk.cvut.cz/drs/cviceni/can/doc/popis\\_canopen.pdf](http://support.dce.felk.cvut.cz/drs/cviceni/can/doc/popis_canopen.pdf)
- [6] CANopen: vyšší komunikační protokol pro vestavné sítě. *Odbornecasopisy.cz* [online]. Duben 2004 [cit. 2012-02-04]. Dostupné z: http://www.odbornecasopisy.cz/index.php?id\_document=32279
- [7] Optimalizace průmyslových sítí: DeviceNet. *Limasoft.cz*: *Měření, automatizace, software* [online]. 2011 [cit. 2012-02-05]. Dostupné z: [http://www.limasoft.cz/omron/pdf/DeviceNet%28CZE01\\_0702%29Flyer.pdf](http://www.limasoft.cz/omron/pdf/DeviceNet%28CZE01_0702%29Flyer.pdf)
- [8] DeviceNet. In: *Wikipedia*: *the free encyclopedia* [online]. San Francisco (CA): Wikimedia Foundation, 2011 [cit. 2012-02-05]. Dostupné z: <http://en.wikipedia.org/wiki/DeviceNet>
- [9] Beckhoff real-time Ethernet na MSV: EtherCAT standardní komunikační rozhraní. *Odbornecasopisy.cz* [online]. Srpen 2003 [cit. 2012-02-05]. Dostupné z: [http://www.odbornecasopisy.cz/index.php?id\\_document=28931](http://www.odbornecasopisy.cz/index.php?id_document=28931)
- [10] Hosek, P., & Diblik, M. (2011). Implementation of Siemens USS Protocol Into LabVIEW. *Journal of laboratory automation*, *16*(5), 347-354.
- [11] Sériová komunikace. In: *Wikipedia*: *the free encyclopedia* [online]. San Francisco (CA): Wikimedia Foundation, 12. 1. 2012 [cit. 2012-02-06]. Dostupné z: [http://cs.wikipedia.org/wiki/S%C3%A9riov%C3%A1\\_komunikace](http://cs.wikipedia.org/wiki/S%C3%A9riov%C3%A1_komunikace)
- [12] VLACH, Jaroslav a Viktorie LACHOVÁ. *Počítačová rozhraní*: *přenos dat a řídicí systémy*. Praha: BEN, 1999. ISBN 80-86056-62-7.
- [13] Číslicové měřicí systémy (CMS): Měřicí systémy se seriovým rozhraním. *Http://felair.wz.cz* [online]. [cit. 2012-02-06]. Dostupné z: <http://felair.wz.cz/skripta.pdf>
- [14] RS-232. In: *Wikipedia*: *the free encyclopedia* [online]. San Francisco (CA): Wikimedia Foundation, 5. 1. 2012 [cit. 2012-02-06]. Dostupné z: http://cs.wikipedia.org/wiki/RS232
- [15] Universal Serial Bus. In: *Wikipedia*: *the free encyclopedia* [online]. San Francisco (CA): Wikimedia Foundation, 29. 1. 2012 [cit. 2012-02-06]. Dostupné z:<http://cs.wikipedia.org/wiki/Usb>
- [16] Catalog Siemens: Micromaster 440. *Siemens.cz*: *měniče* [online]. 2007-2008 [cit. 2012-02-06]. Dostupné z: http://www1.siemens.cz/ad/current/content/data\_files/katalogy/da51\_2/cat\_da -51-2\_2007-2008\_en.pdf
- [17] Měnič kmitočtu. In: *Wikipedia*: *the free encyclopedia* [online]. San Francisco (CA): Wikimedia Foundation, 18. 4. 2011 [cit. 2012-02-06]. Dostupné z: http://cs.wikipedia.org/wiki/Frekven%C4%8Dn%C3%AD\_m%C4%9Bni%C4 %8D
- [18] Siemens: Frekvenční měnič MICROMASTER 440. *Osazilina.sk*: *Micromaster 440* [online]. Leden 2010 [cit. 2012-02-06]. Dostupné z: [http://www.osazilina.sk/ware/mm440\\_katalog.pdf](http://www.osazilina.sk/ware/mm440_katalog.pdf)
- [19] ADTEC: MICROMASTER 440. *Adtec.cz* [online]. 1.12.2004 [cit. 2012-02-06]. Dostupné z:<http://www.adtec.cz/cz/downloads/pohony/siemens/pro-mm440.pdf>
- [20] Napájecí zdroje s 78xx. *Cbradio.cz* [online]. 28.02.2004 [cit. 2012-02-06]. Dostupné z:<http://www.cbradio.cz/news/view.php3?id=64>
- [21] TC232CPE. *Datasheetcatalog.com* [online]. 1996 [cit. 2012-02-26]. Dostupné z: [http://www.datasheetcatalog.com/datasheets\\_pdf/T/C/2/3/TC232CPE.shtml](http://www.datasheetcatalog.com/datasheets_pdf/T/C/2/3/TC232CPE.shtml)
- [22] Katedra automatického: Prostředky automatického řízení. *Sairixa.com* [online]. 2.6.2007 [cit. 2012-02-26]. Dostupné z: <http://www.sairixa.com/skola/par/preklad/preklad.pdf>
- [23] Application Notes: AN\_143. *Ftdichip.com* [online]. 2010-05-26 [cit. 2012-02- 26]. Dostupné z: [http://www.ftdichip.com/Support/Documents/AppNotes/AN\\_143\\_RS232\\_RS](http://www.ftdichip.com/Support/Documents/AppNotes/AN_143_RS232_RS422_RS485_Auto_Sensing%20_and_Isolation_Design.pdf) [422\\_RS485\\_Auto\\_Sensing%20\\_and\\_Isolation\\_Design.pdf](http://www.ftdichip.com/Support/Documents/AppNotes/AN_143_RS232_RS422_RS485_Auto_Sensing%20_and_Isolation_Design.pdf)

[24] Komunikace RS485 a Windows. *Mcu.cz* [online]. 17.06.2002 [cit. 2012-04-02]. Dostupné z:<http://mcu.cz/news.php?extend.107>

# <span id="page-64-0"></span>**Příloha A – Fotodokumentace**

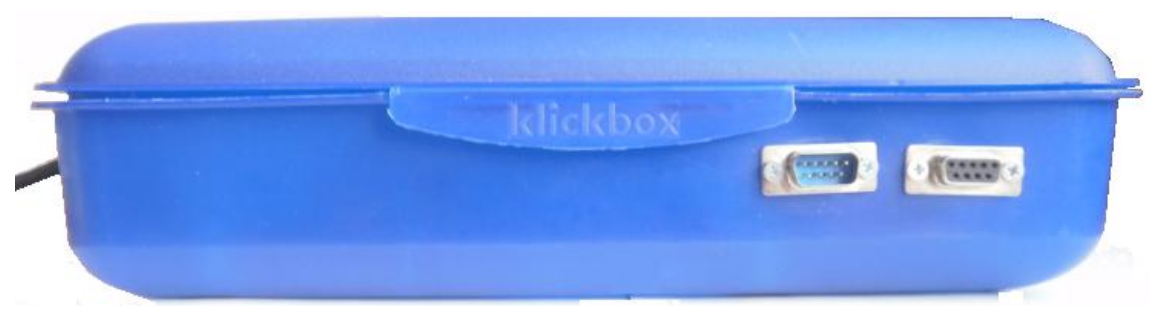

**Výsledný prototyp – pohled z boku**

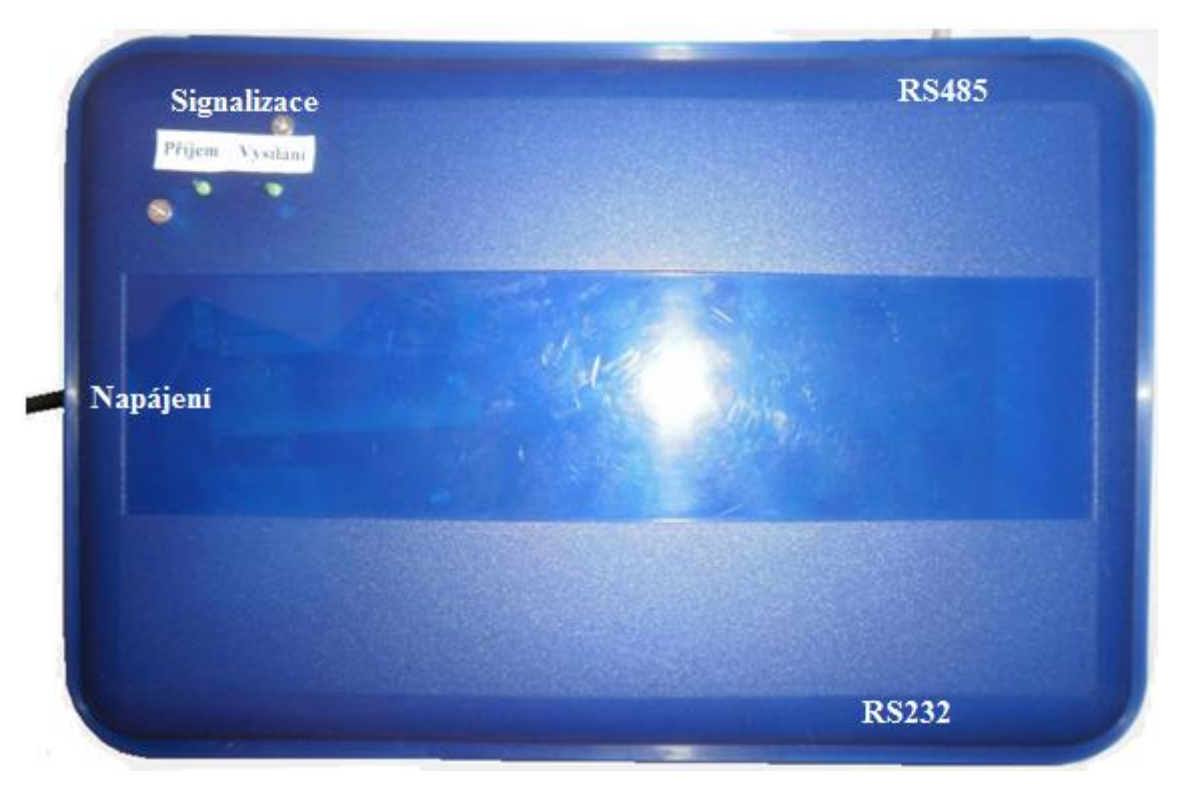

**Výsledný prototyp – pohled z vrchu**

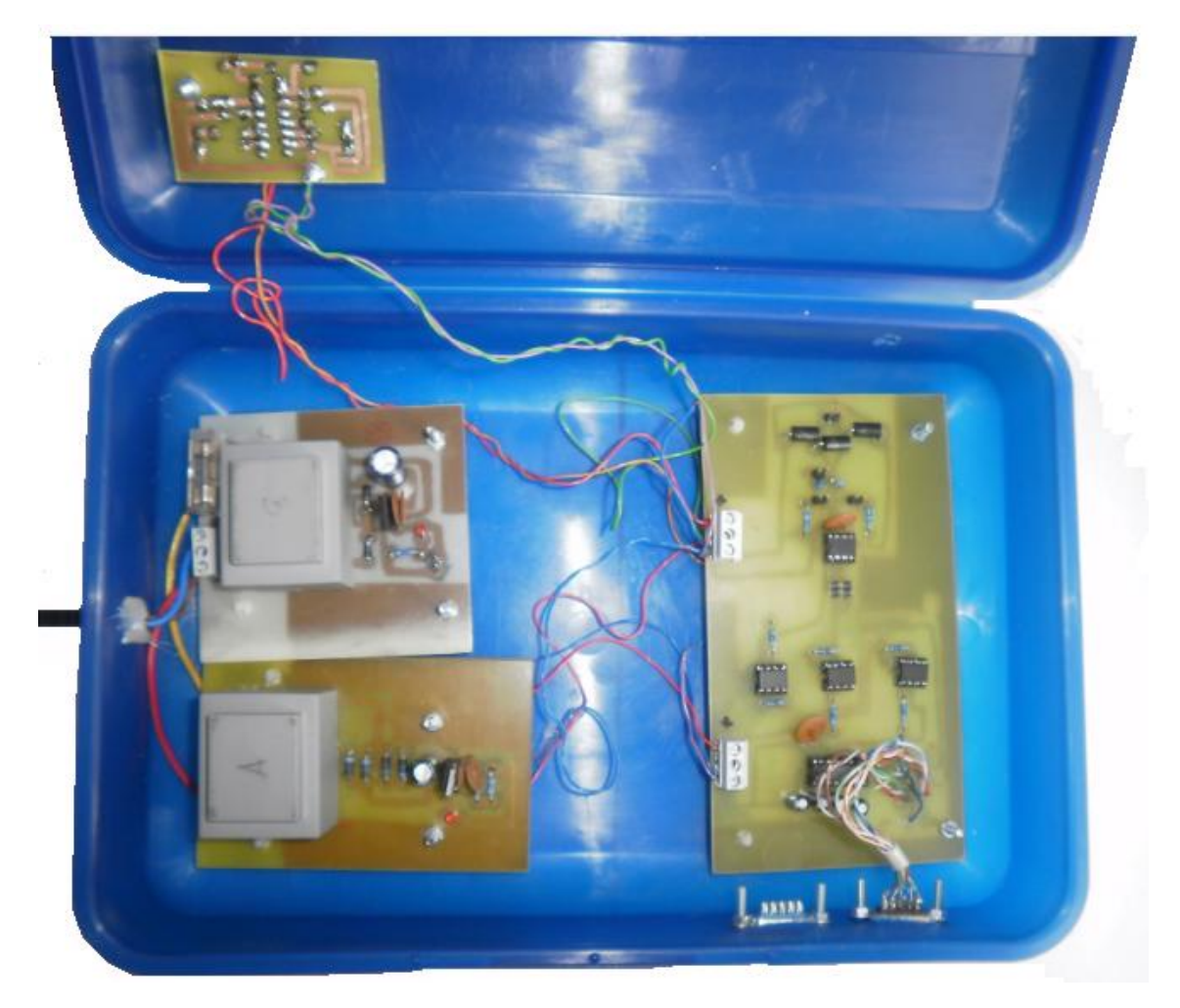

**Výsledný prototyp – pohled dovnitř**

<span id="page-66-0"></span>**Příloha B – Obrázek a tabulka režimů komunikace**

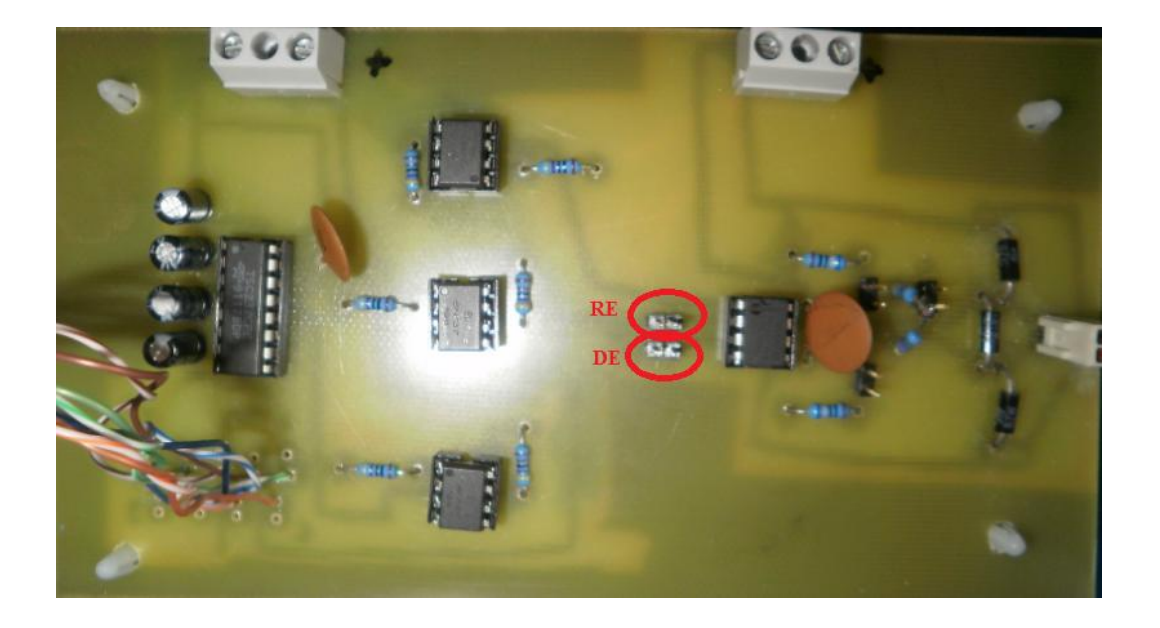

## **Tabulky vysílání a přijímaní [22]**

#### Vysílání

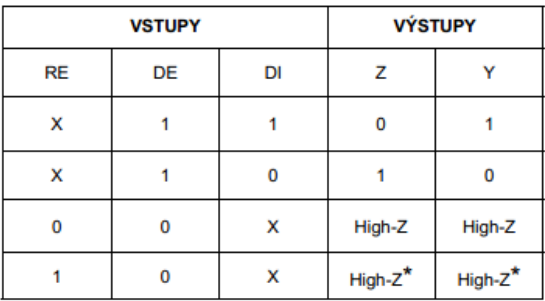

X = Nedefinováno<br>High-Z = Vysoká impedance<br>- Režim spánku pro MAX481/MAX483/MAX487

Přijímání

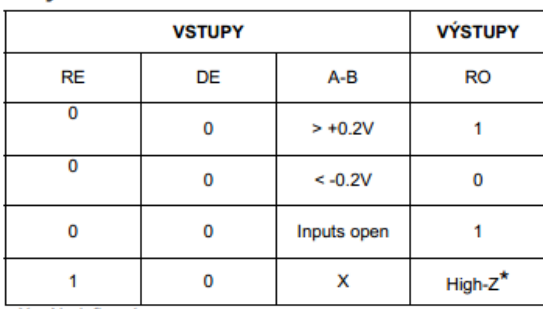

X = Nedefinováno<br>High-Z = Vysoká impedance